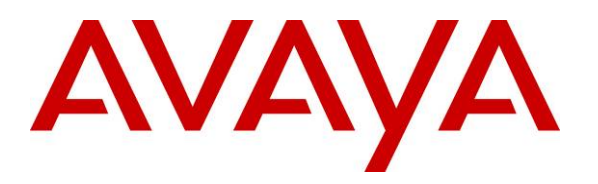

 **Avaya Solution & Interoperability Test Lab** 

**Configuring the Avaya G860 Media Gateway to Provide Connectivity between the Public Switched Telephone Network (PSTN), Avaya Meeting Exchange Enterprise S6200 Conferencing Server and Avaya SIP Enablement Services – Issue 1.0**

### **Abstract**

These Application Notes describe a compliance tested solution comprising the Avaya Meeting Exchange Enterprise S6200 Conferencing Server communicating directly with the Avaya G860 Media Gateway and via Avaya SIP Enablement Services. The Avaya G860 Media Gateway is utilized to enable connectivity between the Avaya Meeting Exchange Enterprise S6200 Conferencing Server and the Public Switched Telephone Network. This configuration provides a rich set of conferencing options available on the Avaya Meeting Exchange Enterprise S6200 Conferencing Server to participants associated with the Public Switched Telephone Network.

Testing was conducted via the Internal Interoperability Program at the Avaya Solution and Interoperability Test Lab.

### **TABLE OF CONTENT**

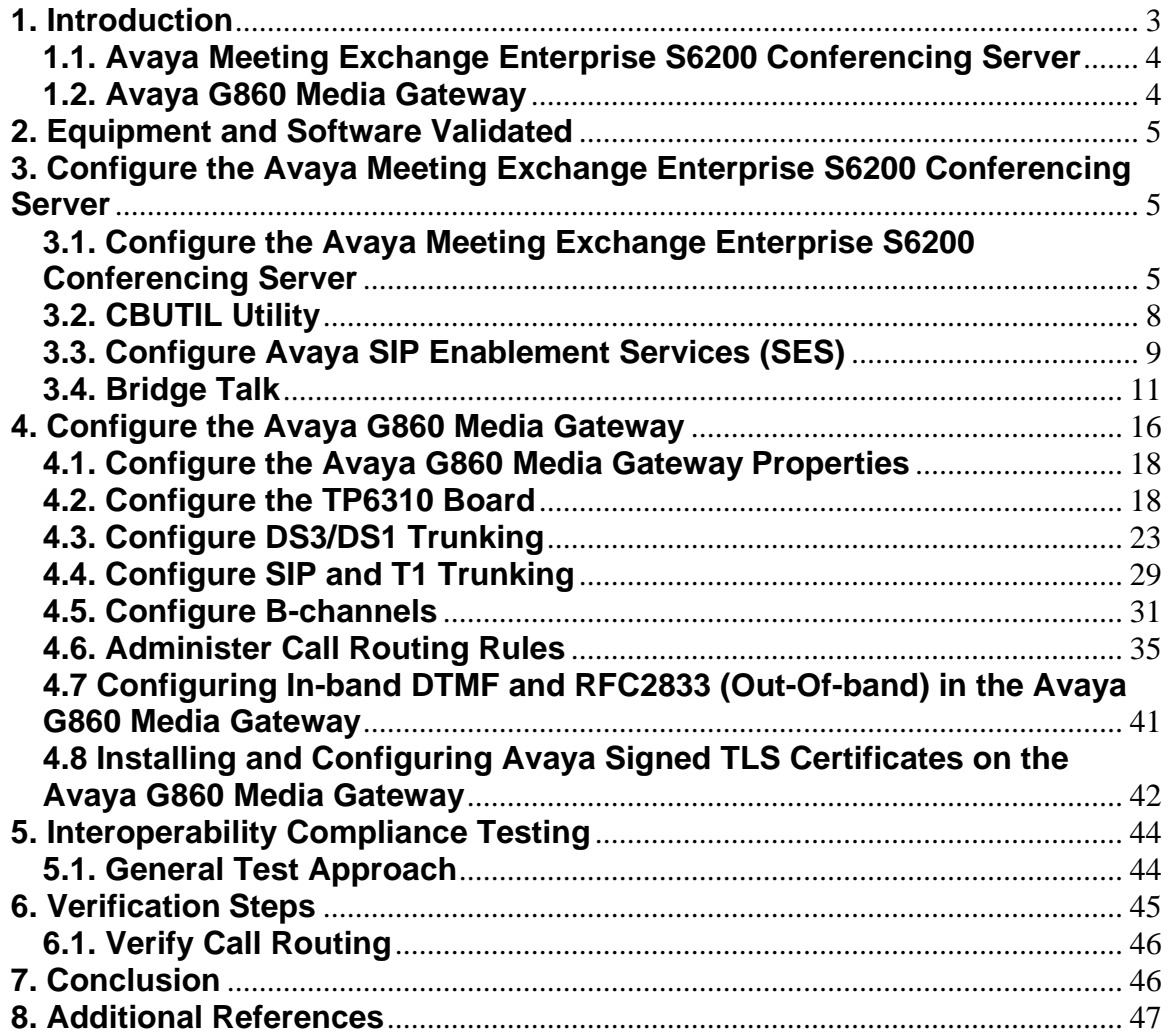

## **1. Introduction**

These Application Notes describe a compliance tested solution comprised of the Avaya Meeting Exchange Enterprise S6200 Conferencing Server (MX), Avaya SIP Enablement Services (SES) and the Avaya G860 Media Gateway. The Avaya G860 Media Gateway is utilized to enable connectivity between Avaya Meeting Exchange Enterprise S6200 Conferencing Server and the Public Switched Telephone Network (PSTN). The end to end signalling connectivity between Avaya Meeting Exchange Enterprise S6200 Conferencing Server and the PSTN, either via the Avaya G860 Media Gateway directly or via Avaya SIP Enablement Services is shown in **Figure 1.**

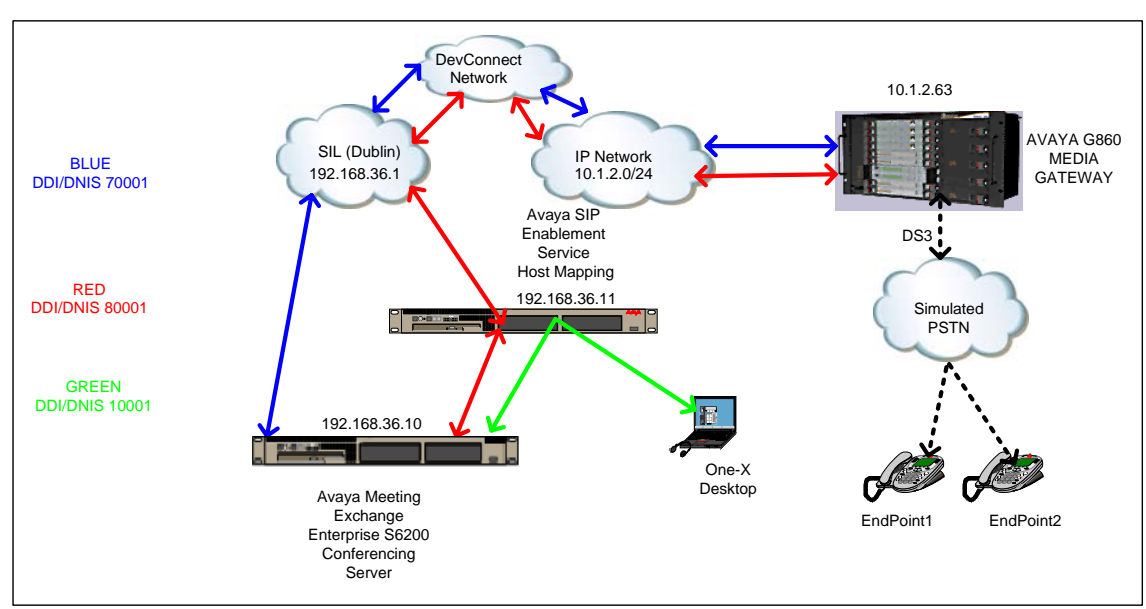

#### **Figure 1: Network Configuration**

**Note:** Figure 1 has two call flows configured (G860-MXS6200) and (G860-SES-MXS6200).These can be configured individually or both together depending on the requirement. Extra steps required to configure G860-SES-MXS6200 are described in Step 3.1.2b, Section 3.3 and Step 4.6.3.

Signalling connectivity between the Public Switched Telephone Network and the Avaya Meeting Exchange Enterprise S6200 Conferencing Server traversed the following path.

- T1 ISDN-PRI (D-channel on channel 24) multiplexed over a DS3 from the PSTN to the Avaya G860 Media Gateway (Black Dotted Line)
- SIP/(UDP, TLS and TCP) between the Avaya G860 Media Gateway and the Avaya Meeting Exchange Enterprise S6200 Conferencing Server (Blue Line)
- SIP/(UDP, TLS and TCP) between the Avaya G860 Media Gateway and Avaya Meeting Exchange Enterprise S6200 Conferencing Server via Avaya SIP Enablement Services host mapping (Red Line)
- SIP/(UDP, TLS and TCP) between Avaya One-X Desktop to Avaya Meeting Exchange Enterprise S6200 Conferencing Server via SIP Enablement Services host mapping (Green Line)

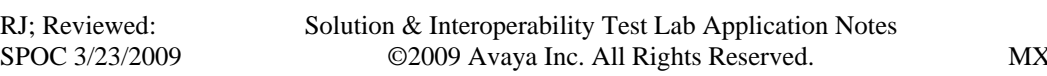

### **1.1. Avaya Meeting Exchange Enterprise S6200 Conferencing Server**

The Avaya Meeting Exchange Enterprise S6200 Conferencing Server is SIP-based with call signalling and Media Server capability for voice conferencing. Avaya's Conferencing Applications include reservation-less, attended, event and mobile to support various IP network implementations. The following capabilities are supported by Avaya Meeting Exchange Enterprise S6200 Conferencing Server:

- RFC 2833 DTMF support
- In-band DTMF support
- Up to 3200-user and 140-operator conferences
- Support for up to four digitally recorded music sources
- Supports codecs G.711 PCMU, G.711 PCMA, iLBC, wbPCMU, wbPCMA and iSAC

### **1.2. Avaya G860 Media Gateway**

The Avaya G860 Media Gateway allows customers to consolidate facilities and reduce communications costs by concentrating Public Switch Telephone Network traffic over DS3 facilities. For high call traffic applications such as conferencing, using a DS3 interface can provide a higher density, lower cost solution compared with DS1 facilities. The Avaya G860 Media Gateway is a carrier class product that supports up to 8000 channels of SIP VoIP telephony. It uses N+1 redundancy of media gateway, Ethernet switch, shelf controller, and power supply modules to achieve high availability in mission critical applications.

The Avaya G860 Media Gateway is shipped with an Element Management System (EMS) that is used for operations, administration, management, and provisioning functions. A Solaris based EMS server communicates with the Avaya G860 Media Gateway using SNMP. An EMS client communicates with the EMS server from a Microsoft Windows based Personal Computer.

# **2. Equipment and Software Validated**

The following equipment and software versions were used for the sample configuration provided in these Application Notes.

| Equipment                                            | <b>Software</b>   |
|------------------------------------------------------|-------------------|
| Avaya Bridge Talk (BT)                               | 5.1.0.0.12        |
| Avaya G860 Media Gateway                             |                   |
| Chassis Type                                         | M5k10             |
| <b>Software Version</b>                              | 5.2.73            |
| Board Type                                           | Tp6310Ds3         |
| <b>EMS</b> Server                                    | 5.2.60            |
| <b>EMS</b> Client                                    | 5.2.60            |
| Avaya SIP Enablement Service (SES)                   | 5.1.1 build 415.1 |
| Avaya Meeting Exchange Enterprise S6200 Conferencing | 5.1 build 161     |
| Server                                               |                   |

**Table 1: Hardware and Software Versions** 

## **3. Configure the Avaya Meeting Exchange Enterprise S6200 Conferencing Server**

This section describes the steps for configuring the Avaya Meeting Exchange Enterprise S6200 Conferencing Server to interoperate with the Public Switched Telephone Network either directly via the Avaya G860 Media Gateway or via the Avaya SES (see **Figure 1**).

### **3.1. Configure the Avaya Meeting Exchange Enterprise S6200 Conferencing Server**

The following steps describe the administrative procedures for configuring the Avaya Meeting Exchange Enterprise S6200 Conferencing Server:

- **System.cfg**
- **telnumToUri.tab**

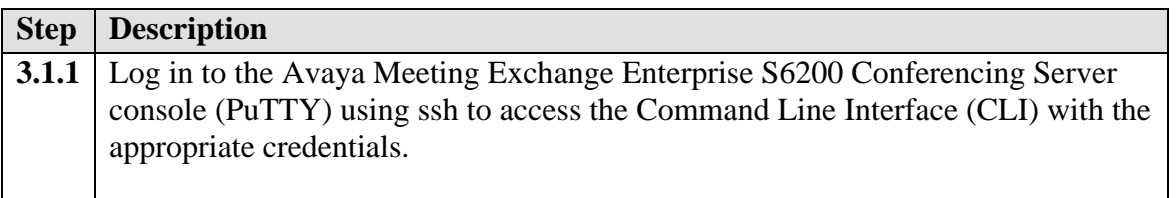

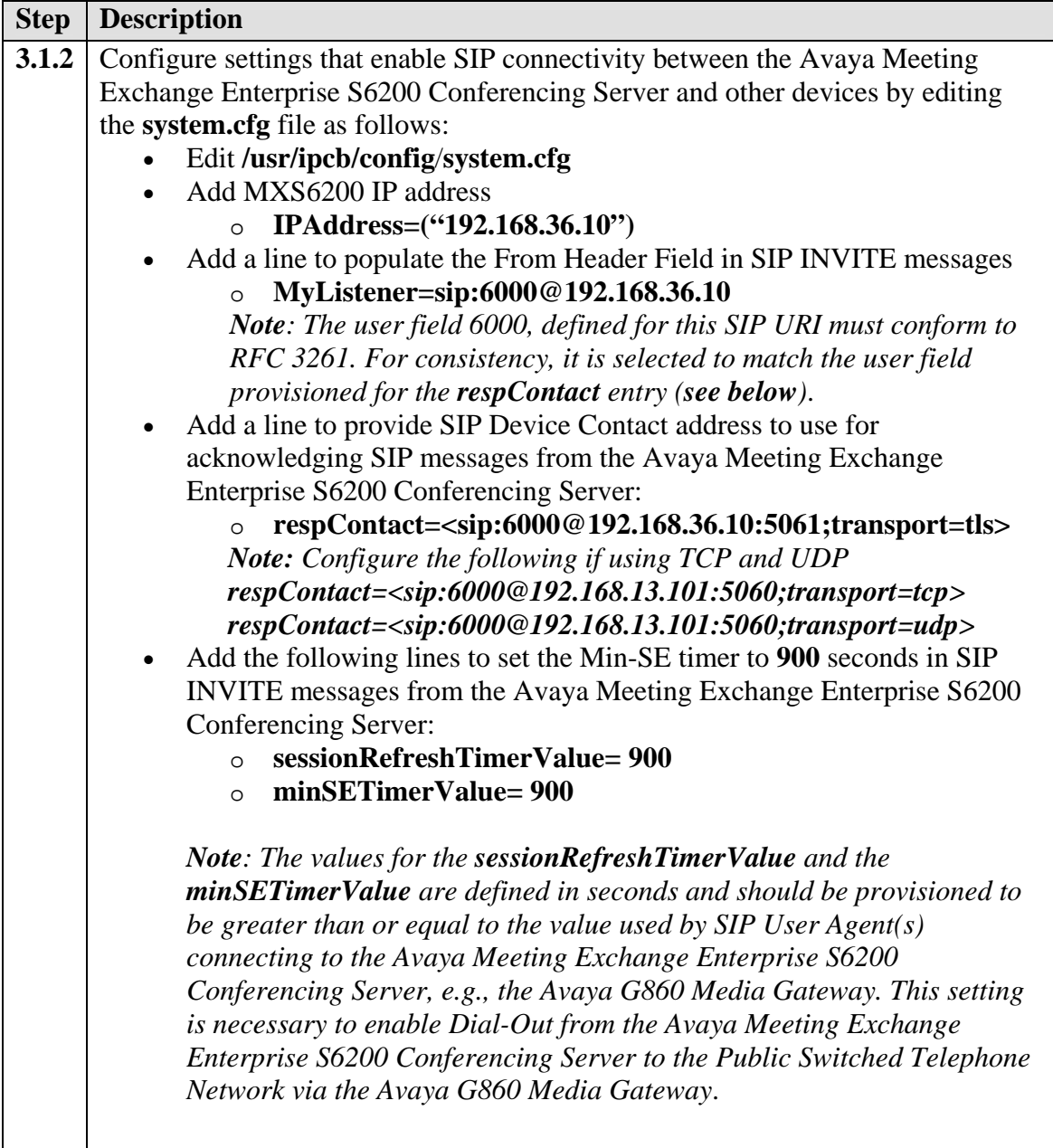

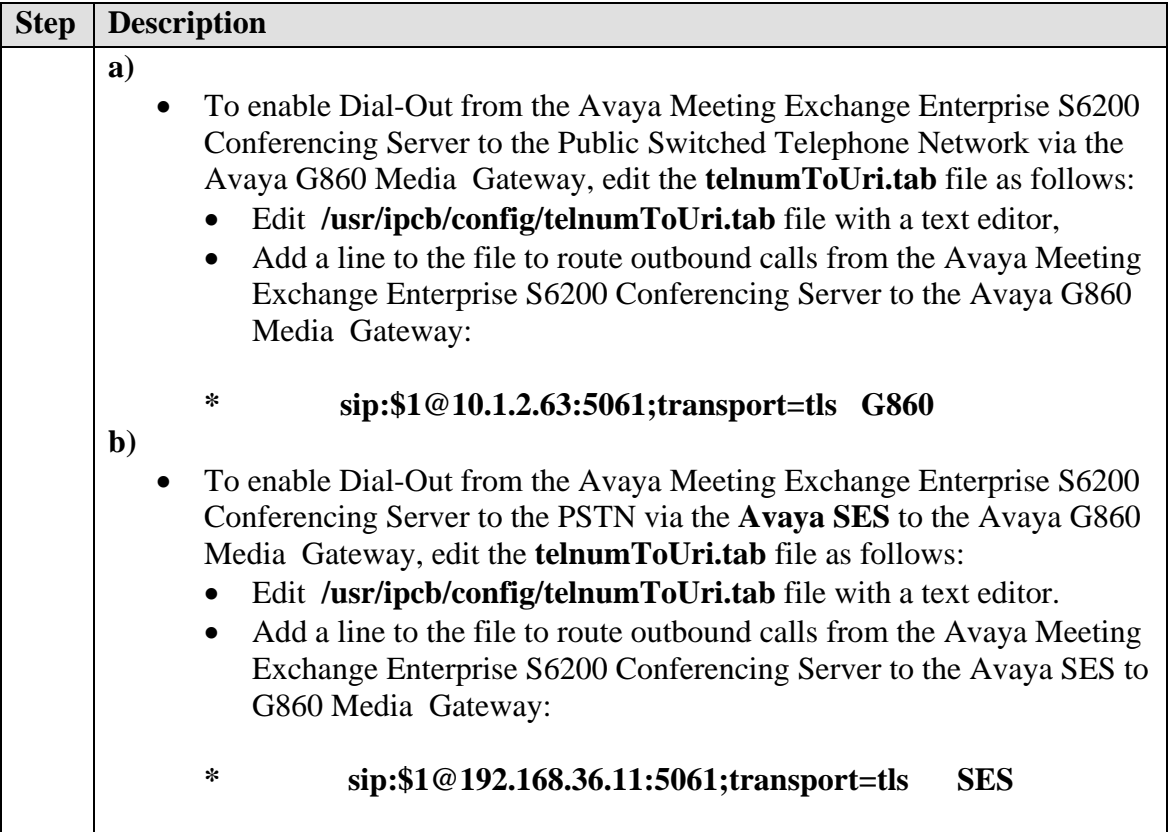

## **3.2. CBUTIL Utility**

The following steps provide examples of how to provision Scan Flow (Scheduled and Demand) conference call functions by utilizing the cbutil utility on the Avaya Meeting Exchange Enterprise S6200 Conferencing Server.

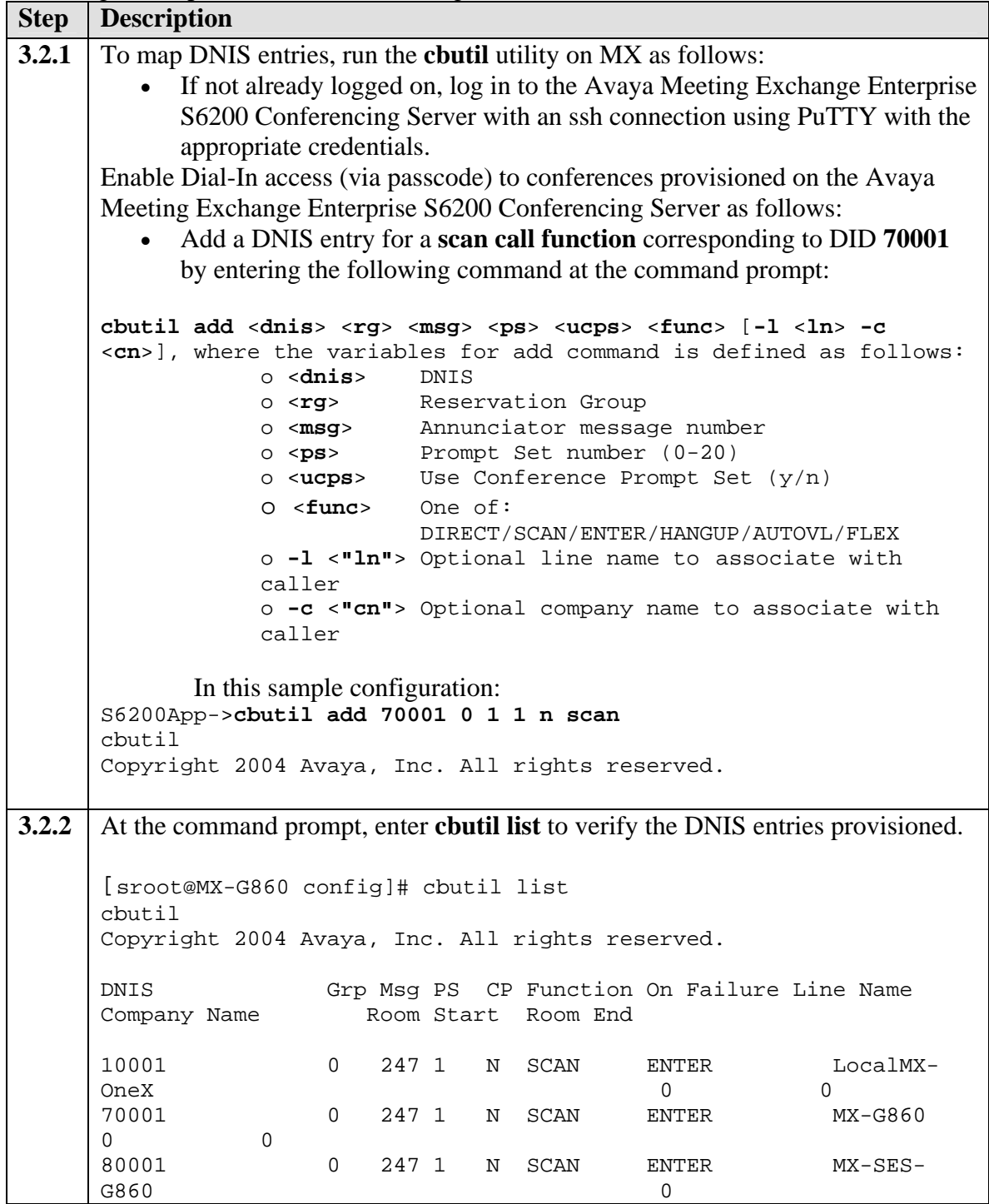

### **3.3. Configure Avaya SIP Enablement Services (SES)**

The following steps describe the administrative procedures for configuring host mapping in Avaya SIP Enablement Services to enable call routing between Avaya Meeting Exchange Enterprise S6200 Conferencing Server and Avaya G860 Media Gateway.

- **SES-MXS6200 for dial in calls to MX**
- **SES-G860 for dial out calls from MX**
- **Adding Trusted Hosts**

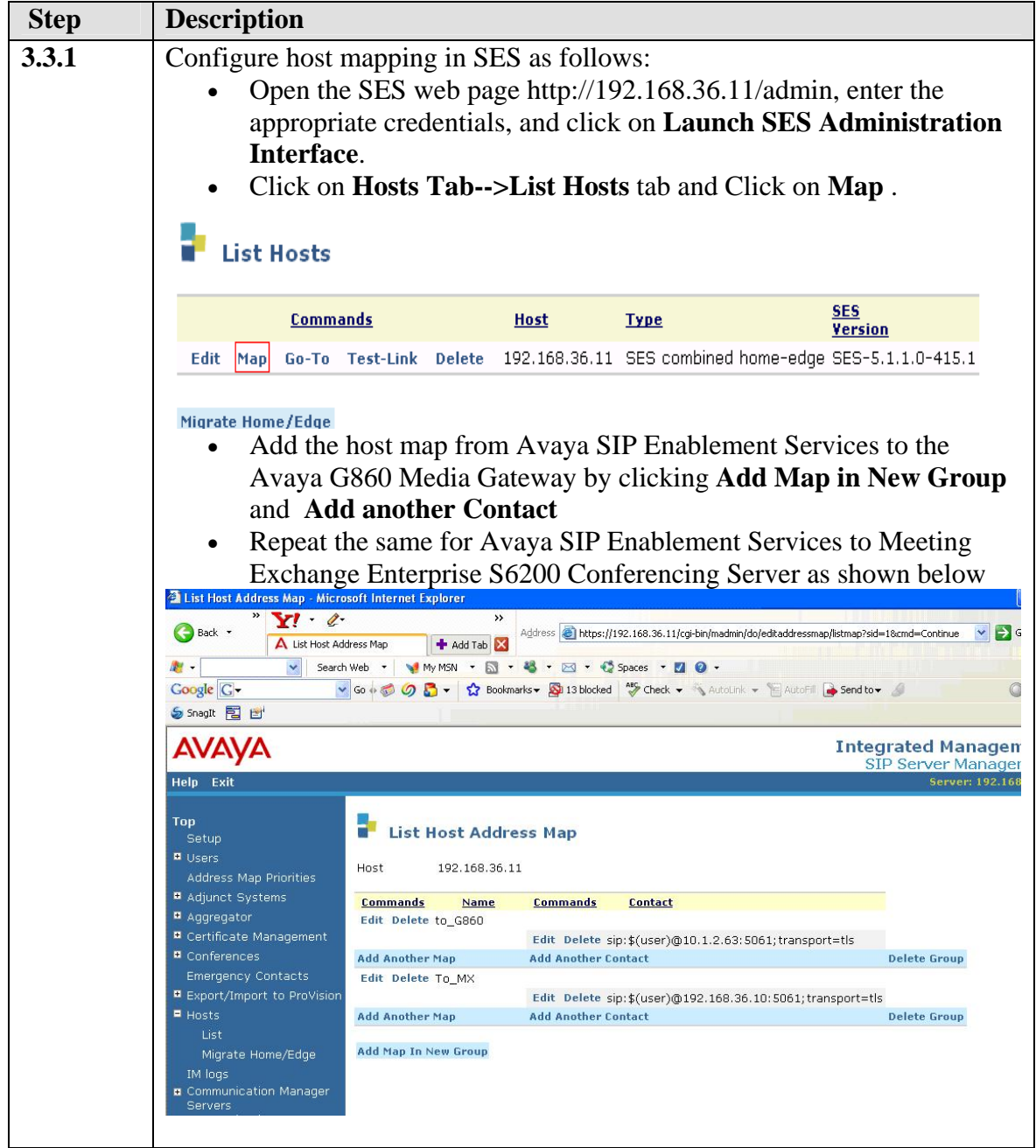

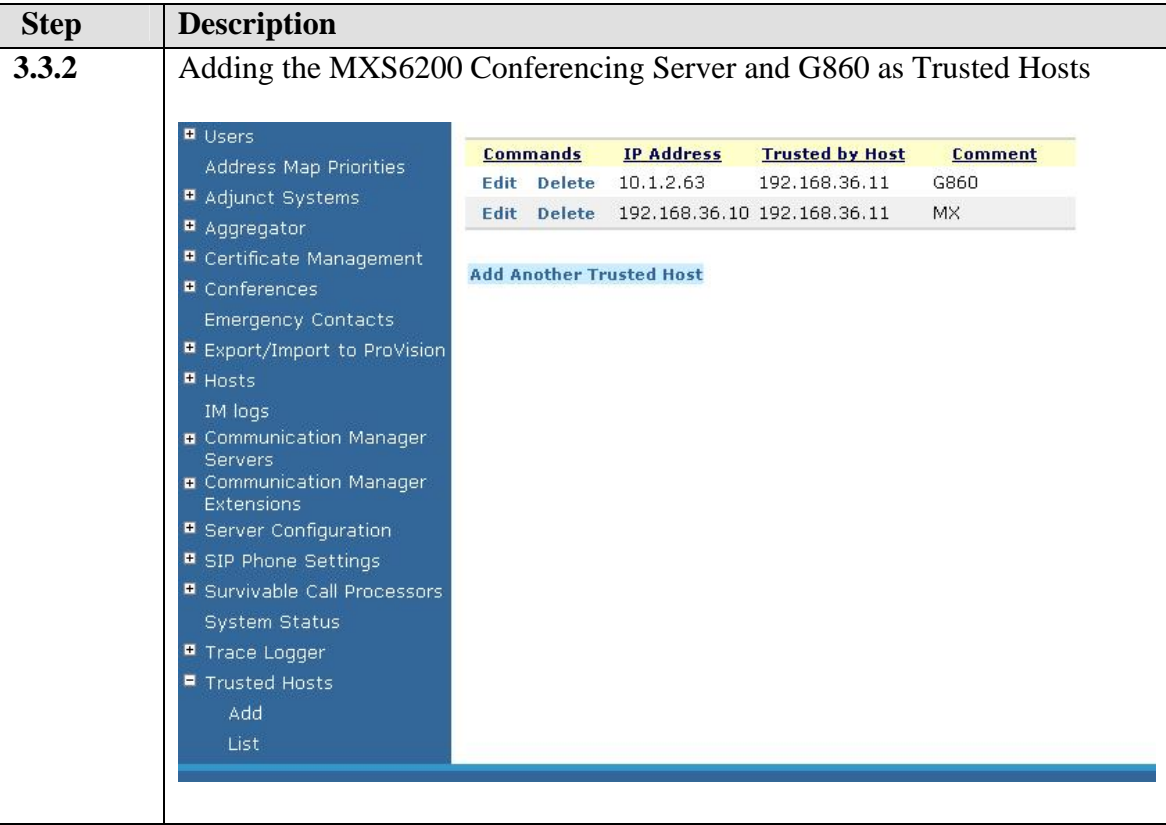

### **3.4. Bridge Talk**

The following steps utilize the Avaya Bridge Talk application to provision a sample conference on the Avaya Meeting Exchange Enterprise S6200 Conferencing Server. This sample conference enables both Dial-In and Dial-Out access to audio conferencing for endpoints on the Public Switched Telephone Network.

*Note: If any of the features displayed in the Avaya Bridge Talk screen captures are not present, contact an authorized Avaya sales representative to make the appropriate changes*.

- **Logging into Bridge Talk**
- **Creating Dial List (Manual/Blast dial)**
- **Scheduling Conference**

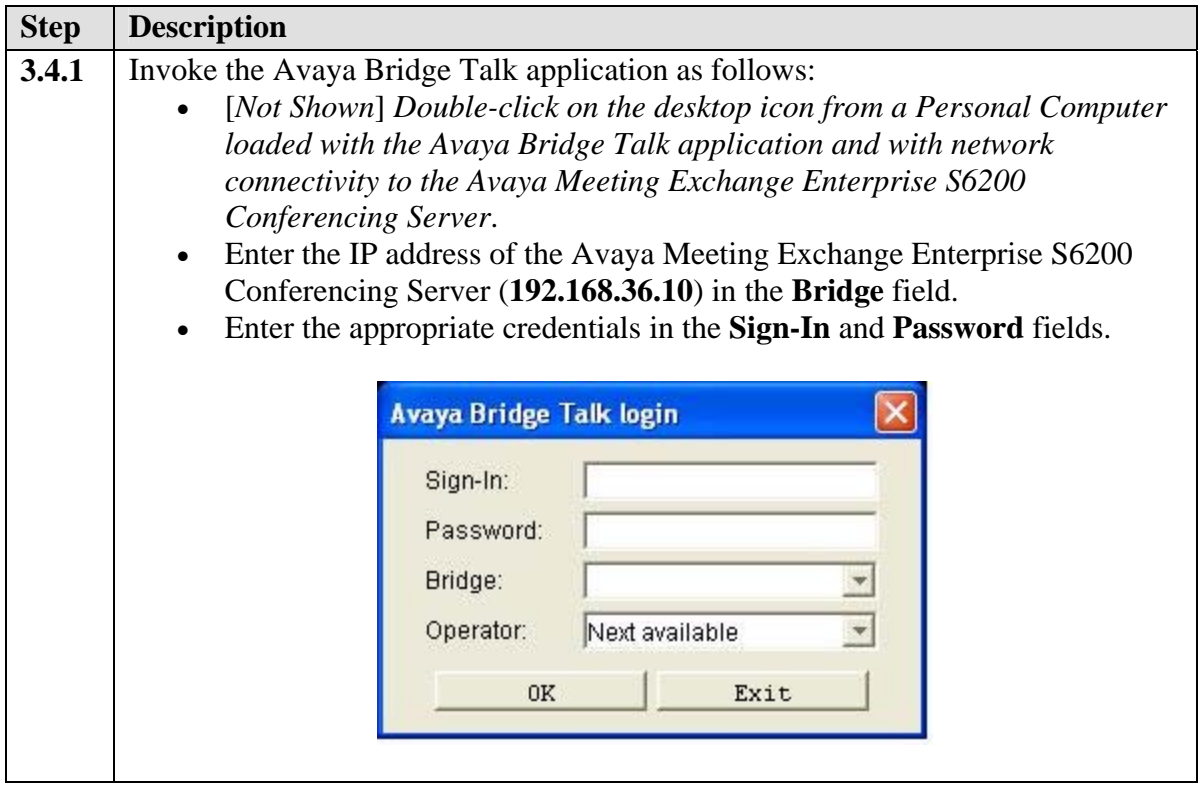

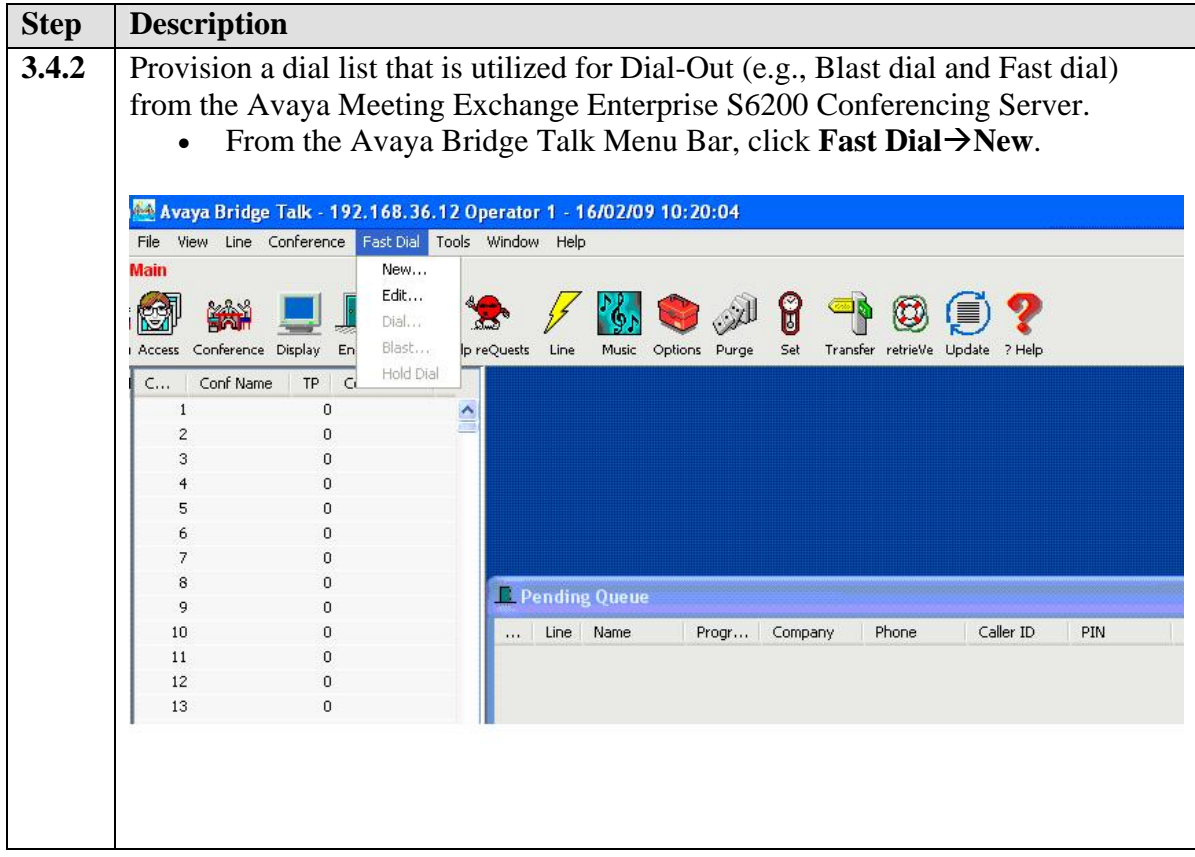

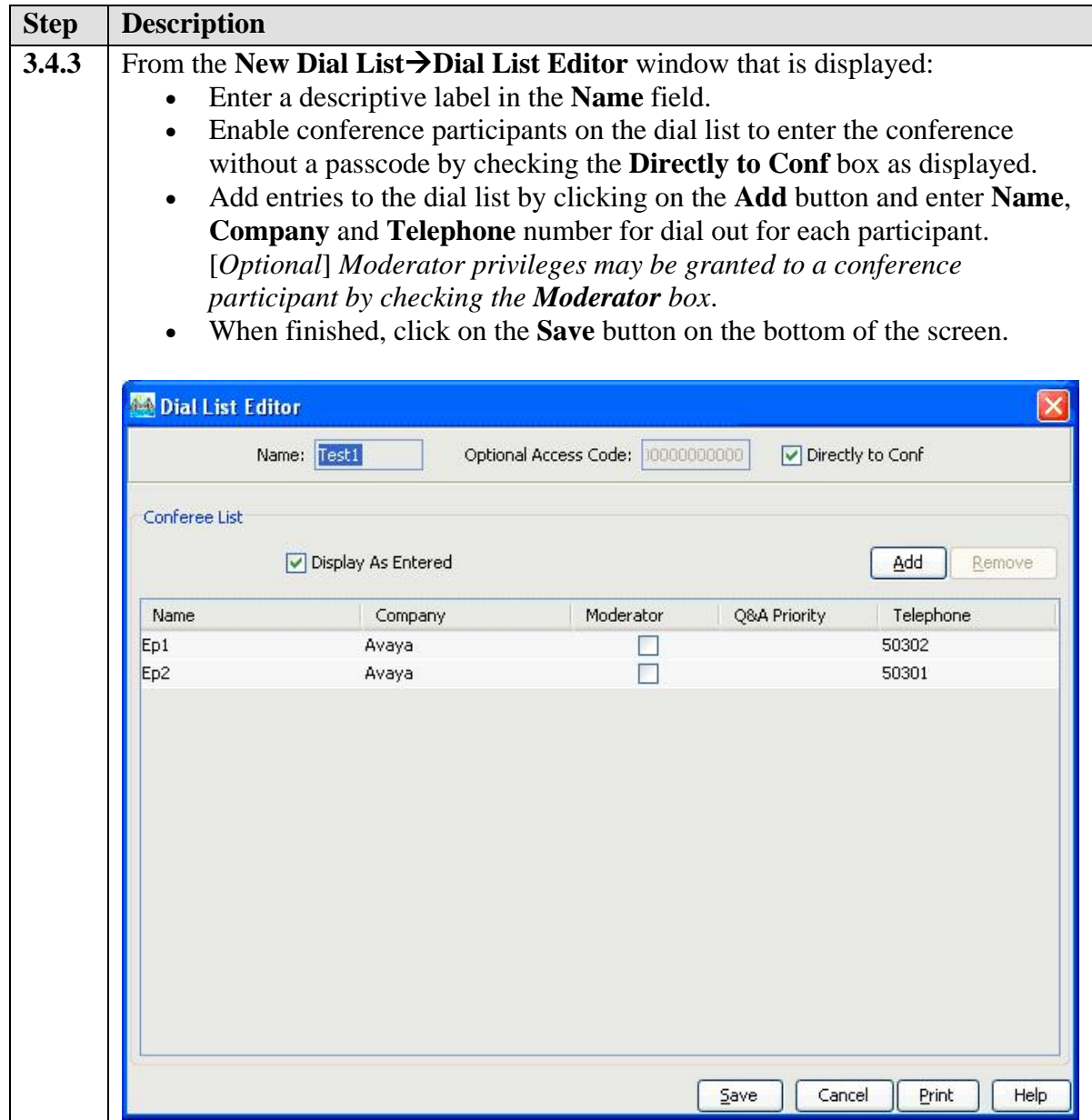

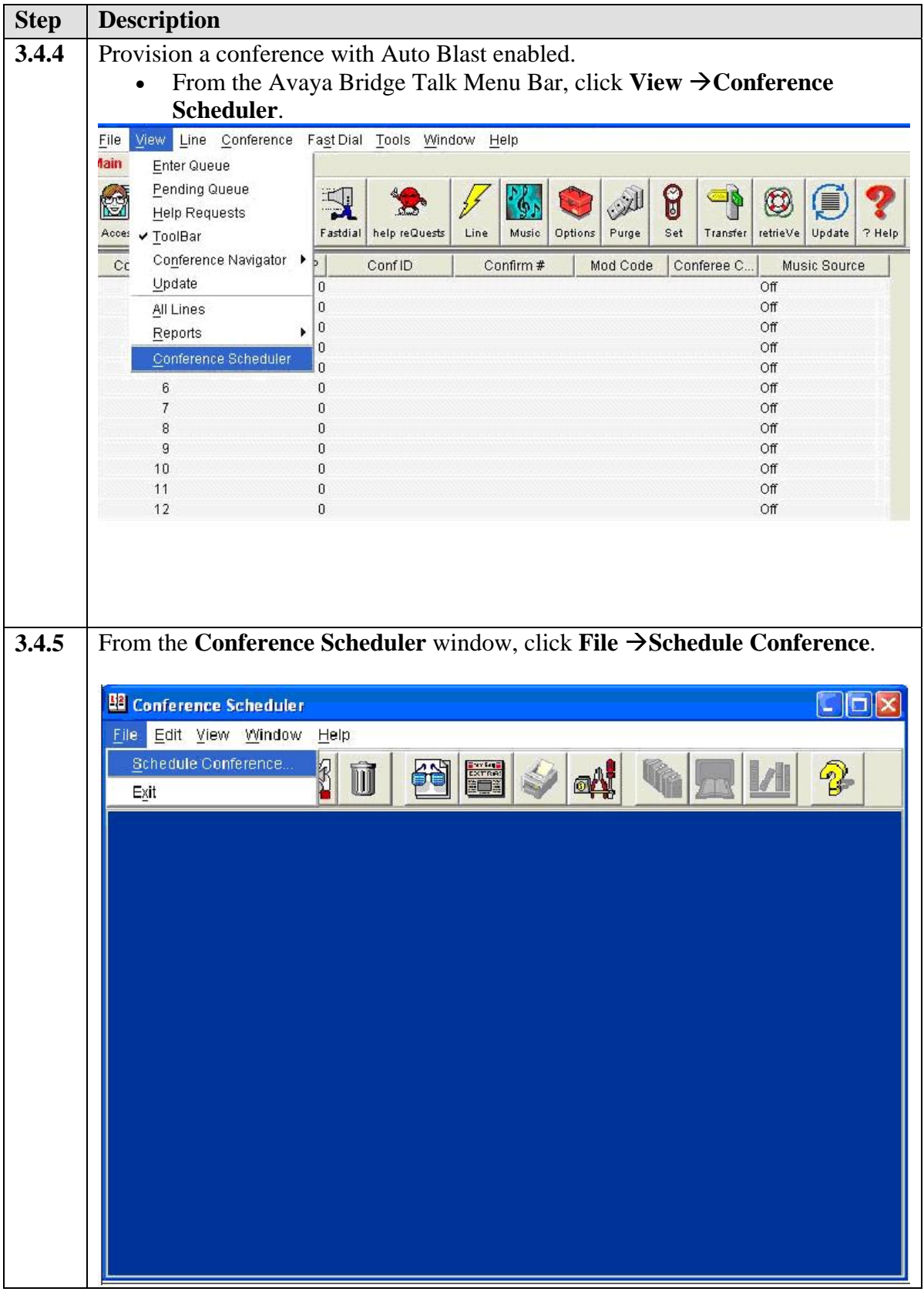

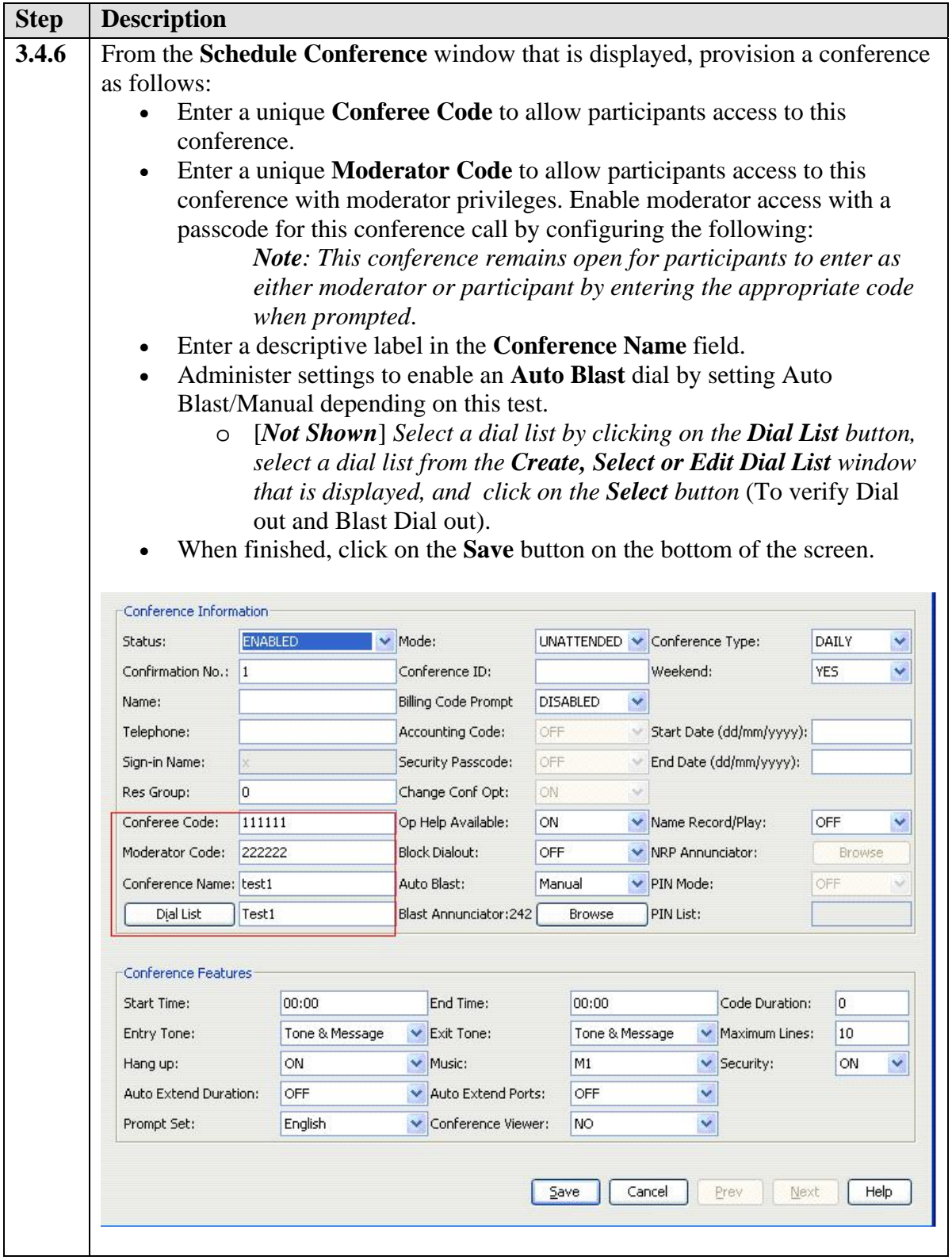

# **4. Configure the Avaya G860 Media Gateway**

The following sections describe the steps for configuring the SIP and Public Switched Telephone Network trunks and call routing for the Avaya G860 Media Gateway. This configuration will enable the Avaya G860 Media Gateway to interoperate with both the Avaya Meeting Exchange Enterprise S6200 Conferencing Server both directly and with Avaya SIP Enablement Services (see **Figure 1**).

Configuration is performed using the EMS client GUI-based provisioning system, which is supported by the Microsoft Operating System. It is assumed that the Avaya G860 Media Gateway, EMS server, and EMS client have already been installed.

### • **Logging into Gateway using EMS Client**

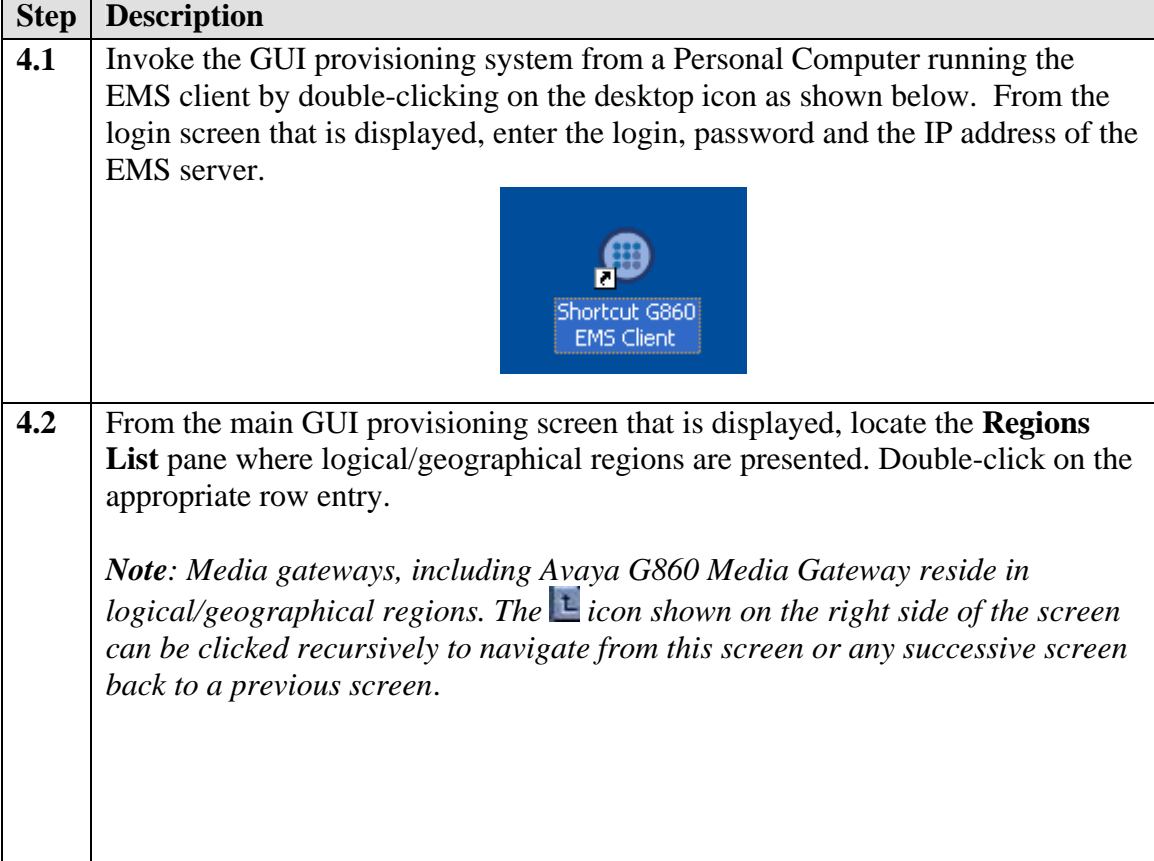

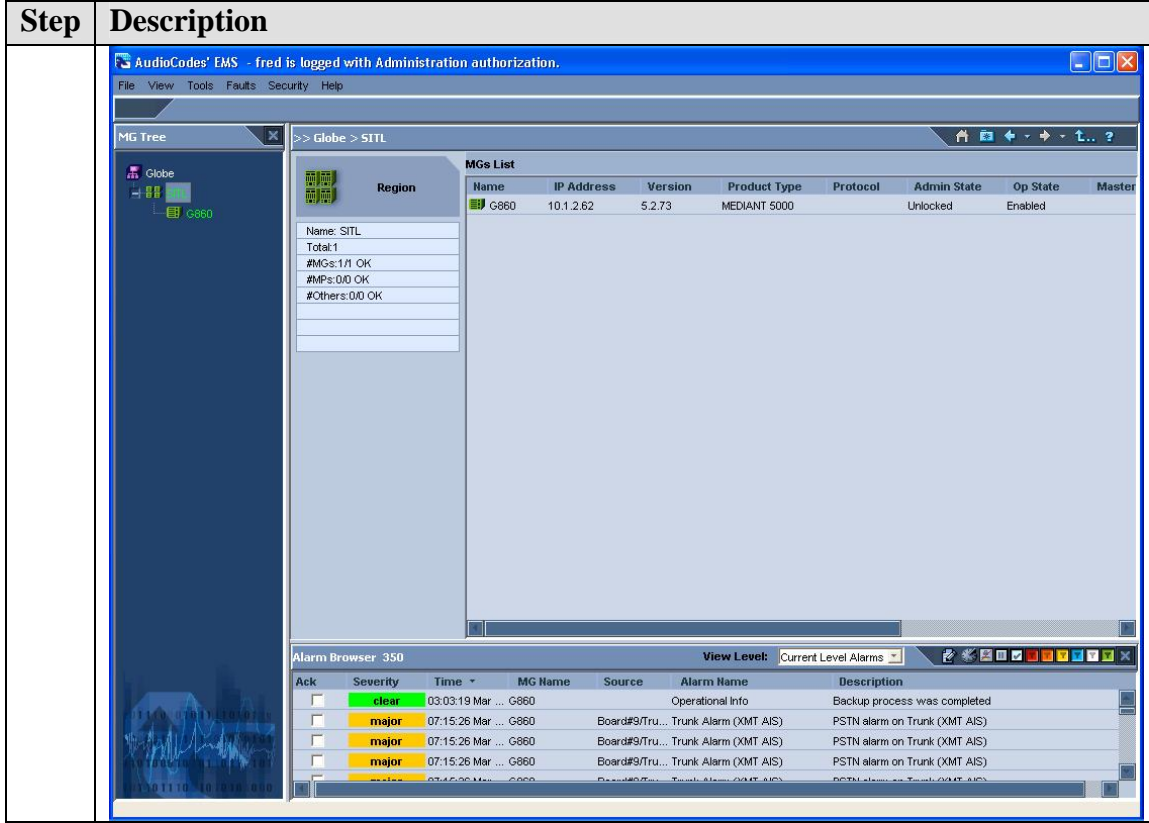

## **4.1. Configure the Avaya G860 Media Gateway Properties**

The following steps describe the administrative procedures for configuring system-wide parameters on the Avaya G860 Media Gateway.

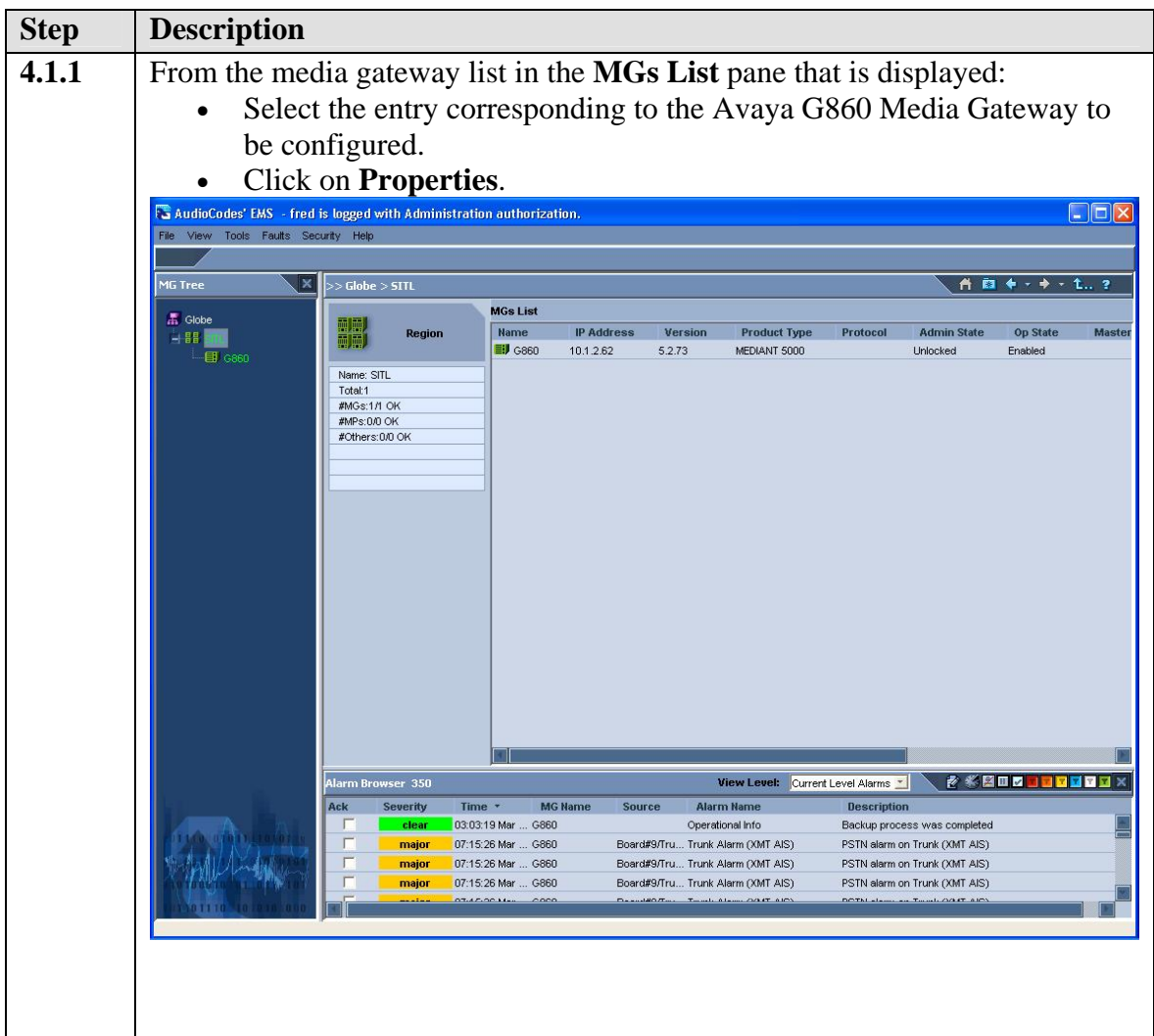

### **4.2. Configure the TP6310 Board**

The following steps describe the administrative procedures for configuring the active TP6310 board in the Avaya G860 Media Gateway chassis. These procedures will administer settings for SIP and DS3 trunking, as well as the call routing rules associated with this TP6310 board to enable signalling/media connectivity between the Avaya Meeting Exchange Enterprise S6200 Conferencing Server and the Public Switch Telephone Network.

- **Board IP Address**
- **Board Voice configuration**

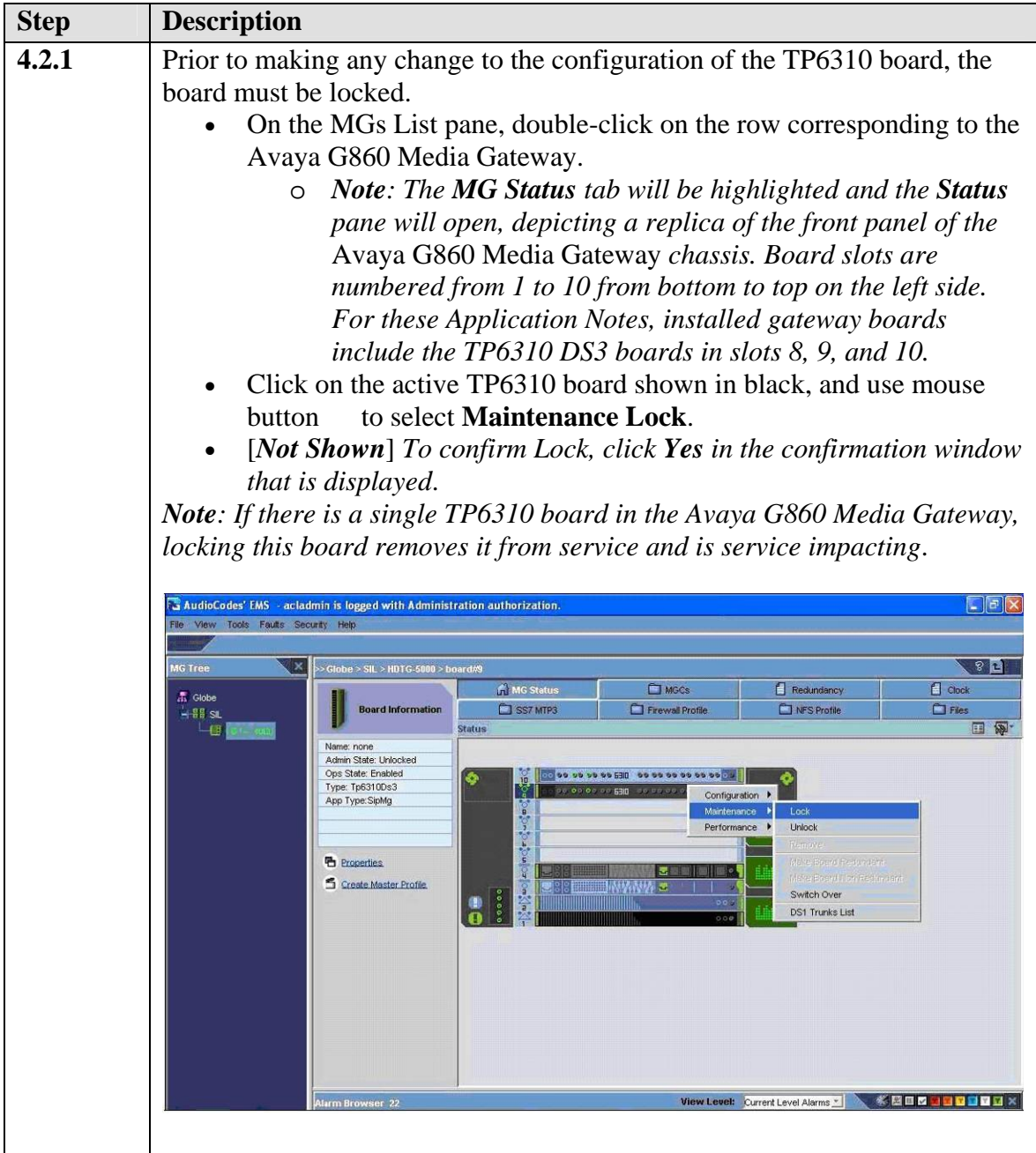

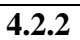

**4.2.2** Administer settings on the locked TP6310 board as follows:

- Select the locked TP6310 board in the **Status** pane. *Note: A locked board is indicated by a blue "locking pin" on its right hand side (see slot 9)*.
- Select the **Properties** link.

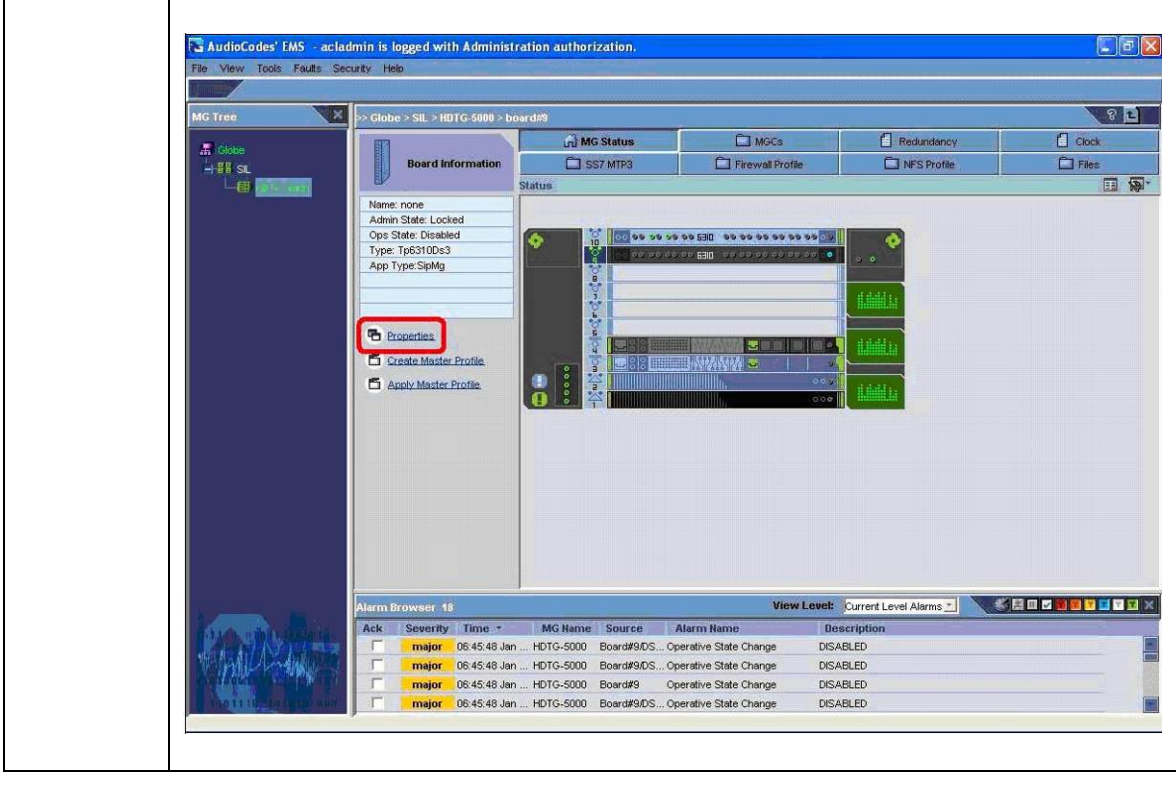

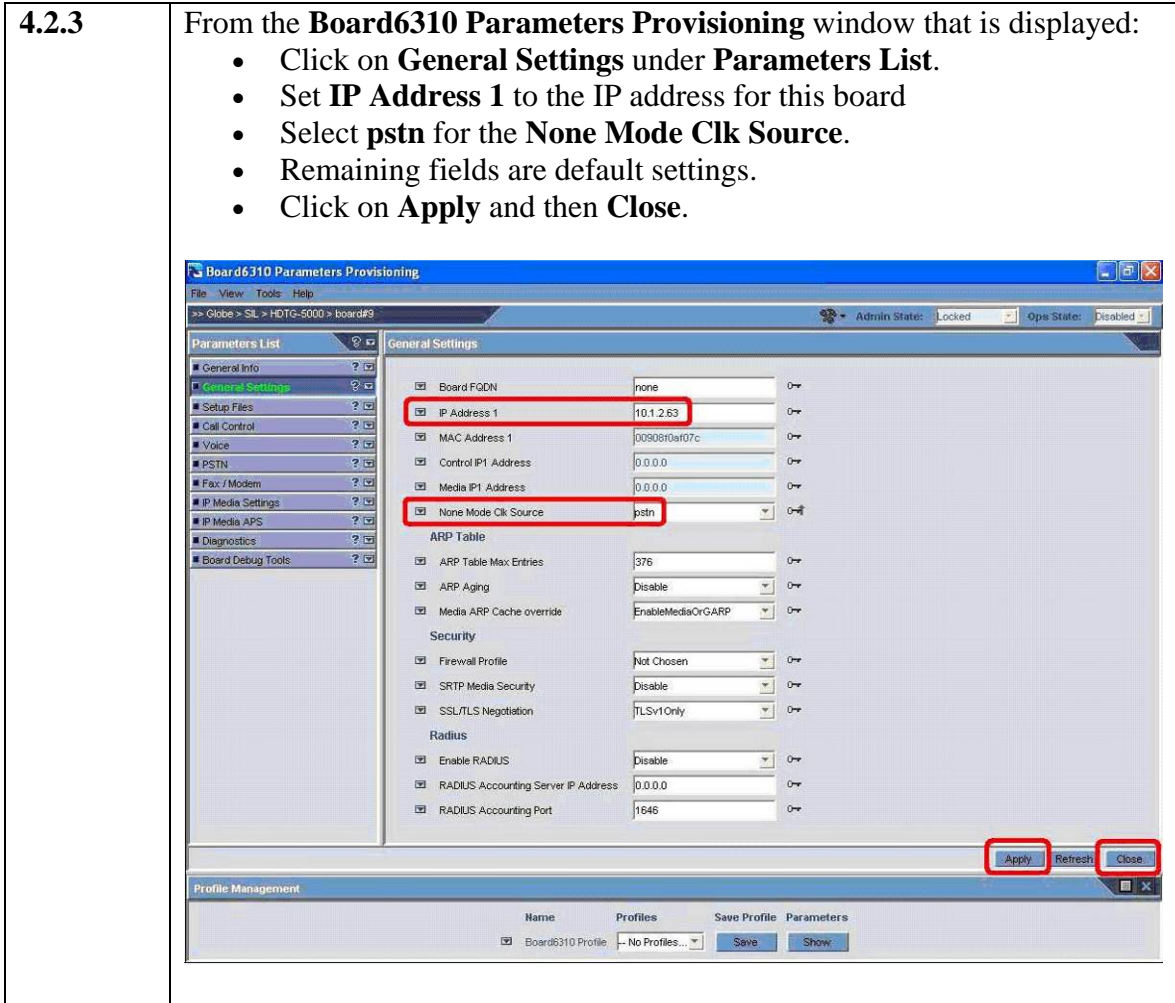

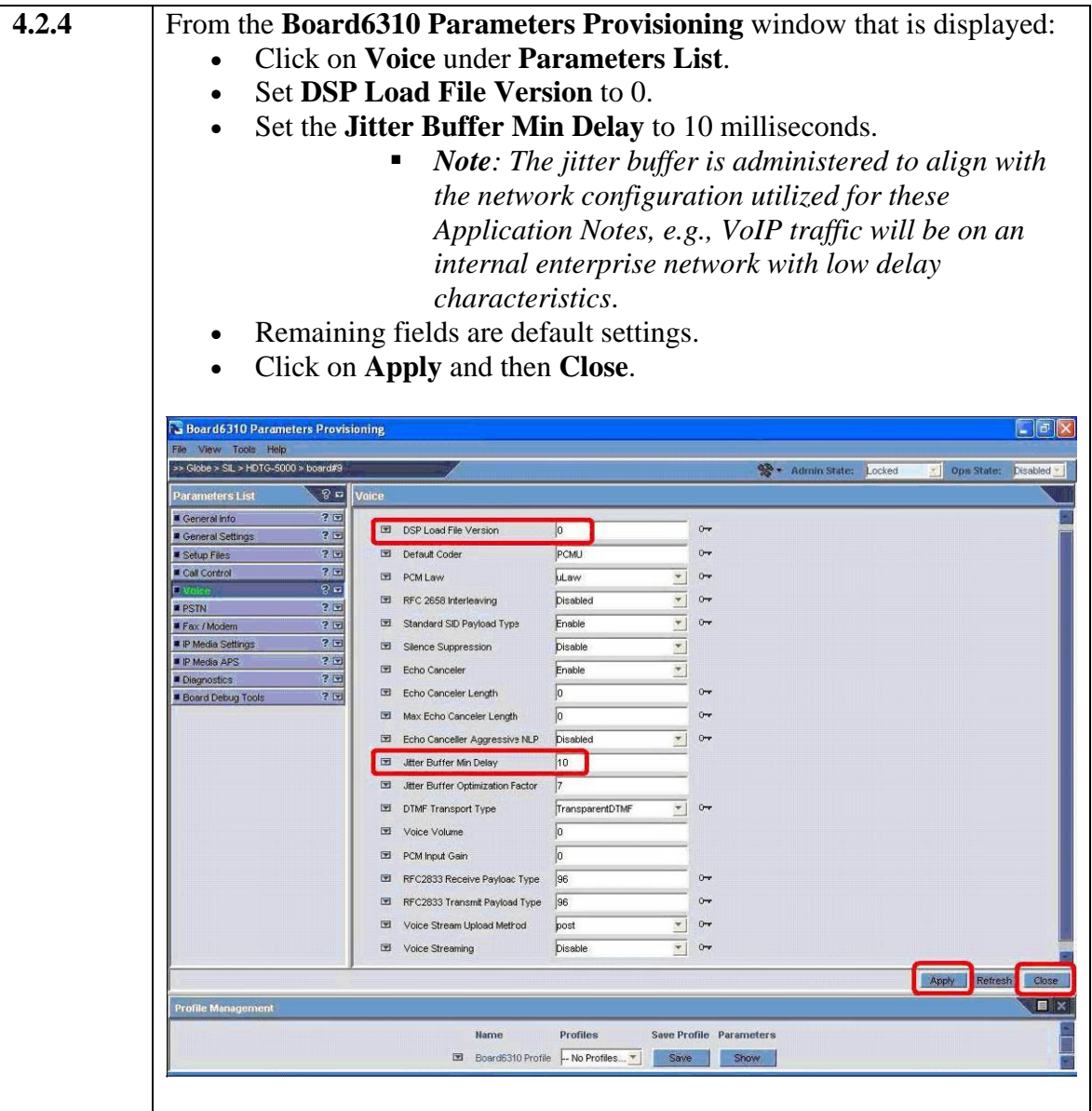

## **4.3. Configure DS3/DS1 Trunking**

The following steps describe the administrative procedures for configuring the DS3 and constituent DS1 trunking between the Avaya G860 Media Gateway and the Public Switched Telephone Network.

### • **Configuring DS3 and DS1**

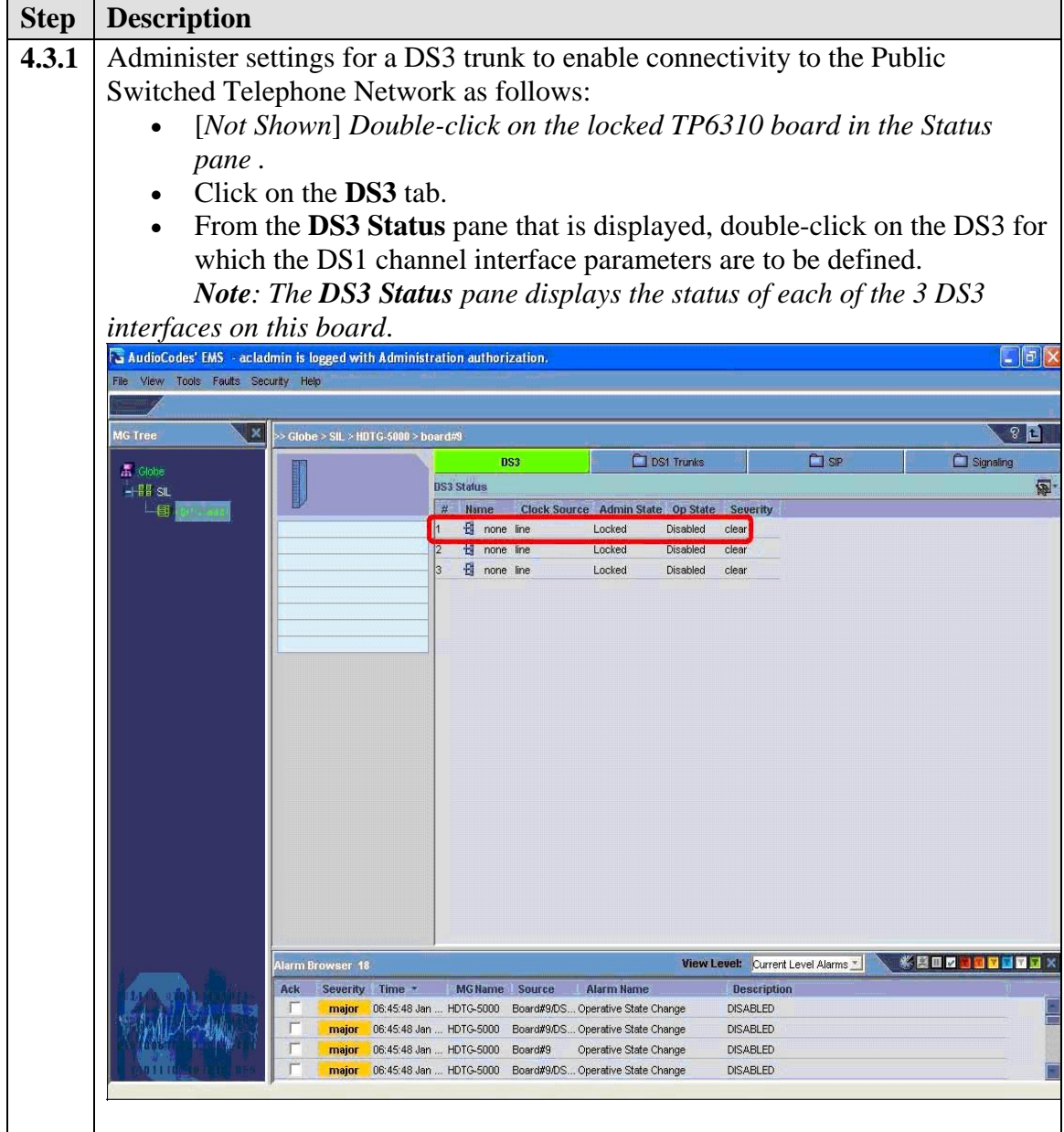

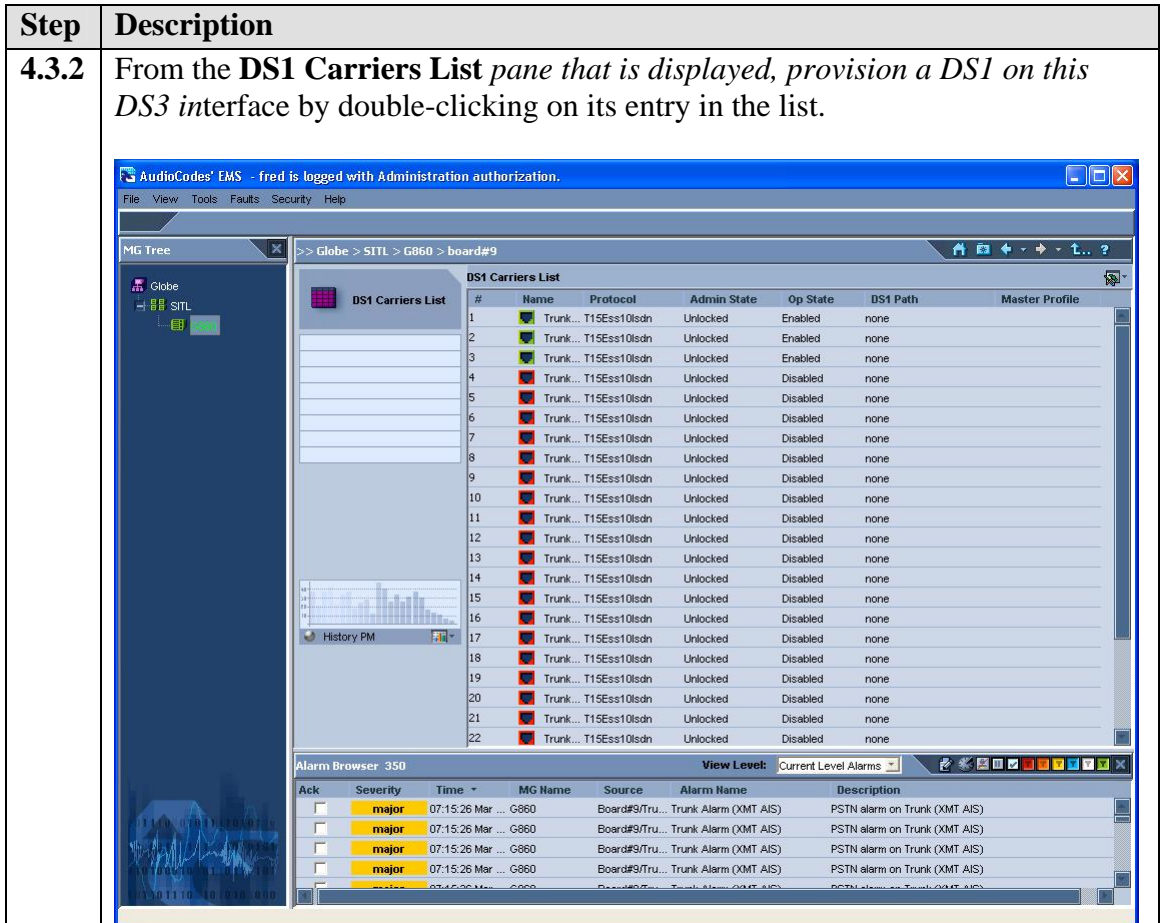

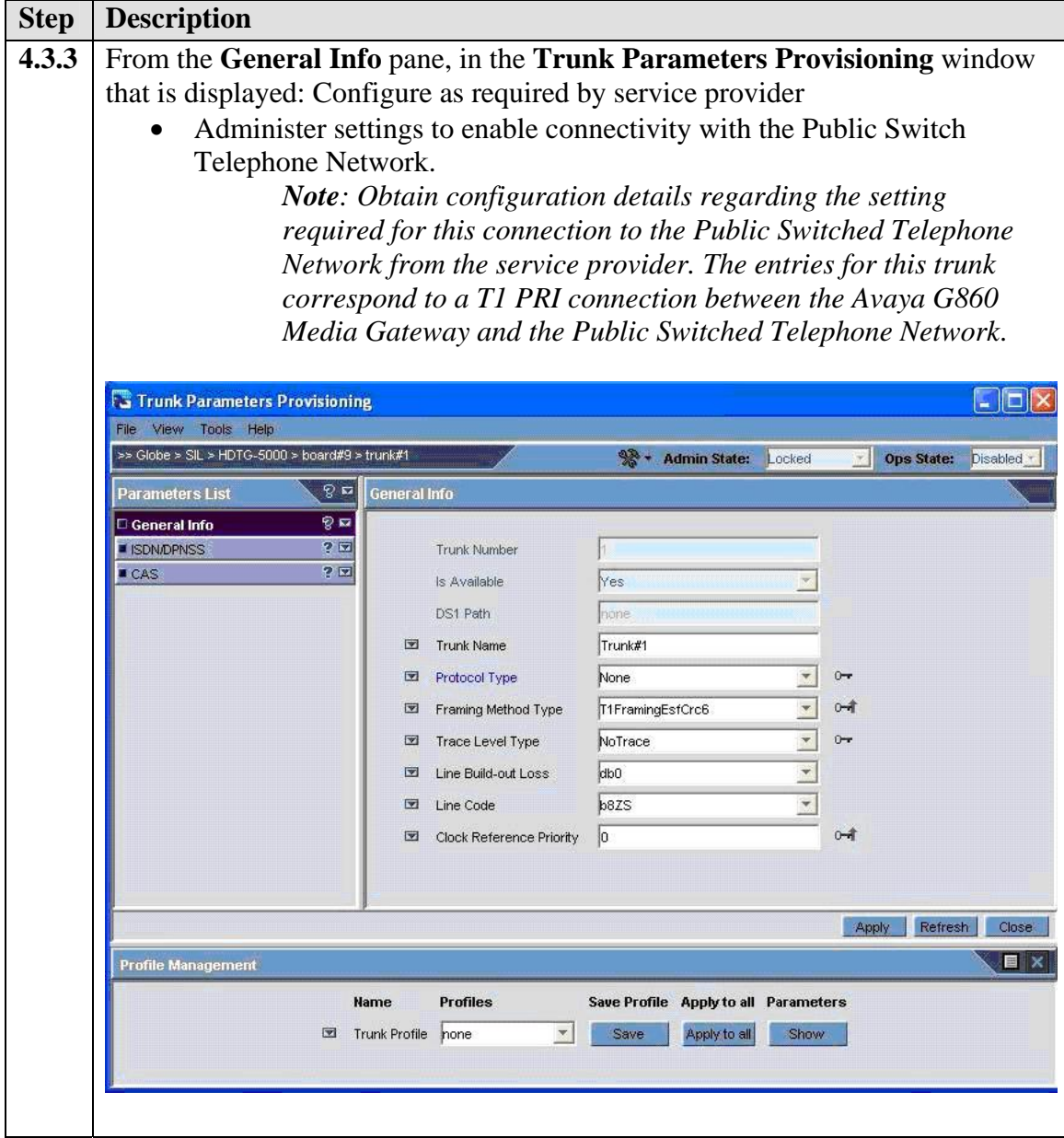

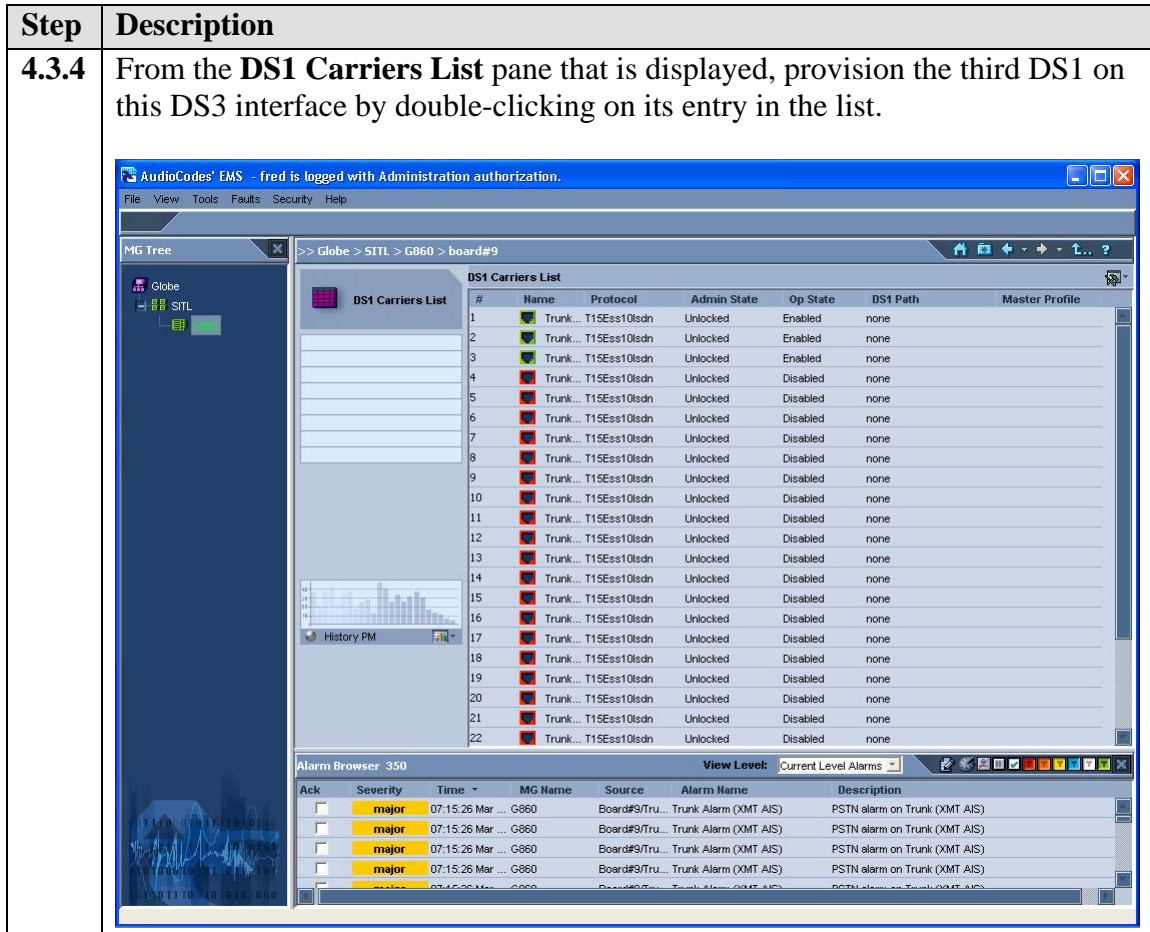

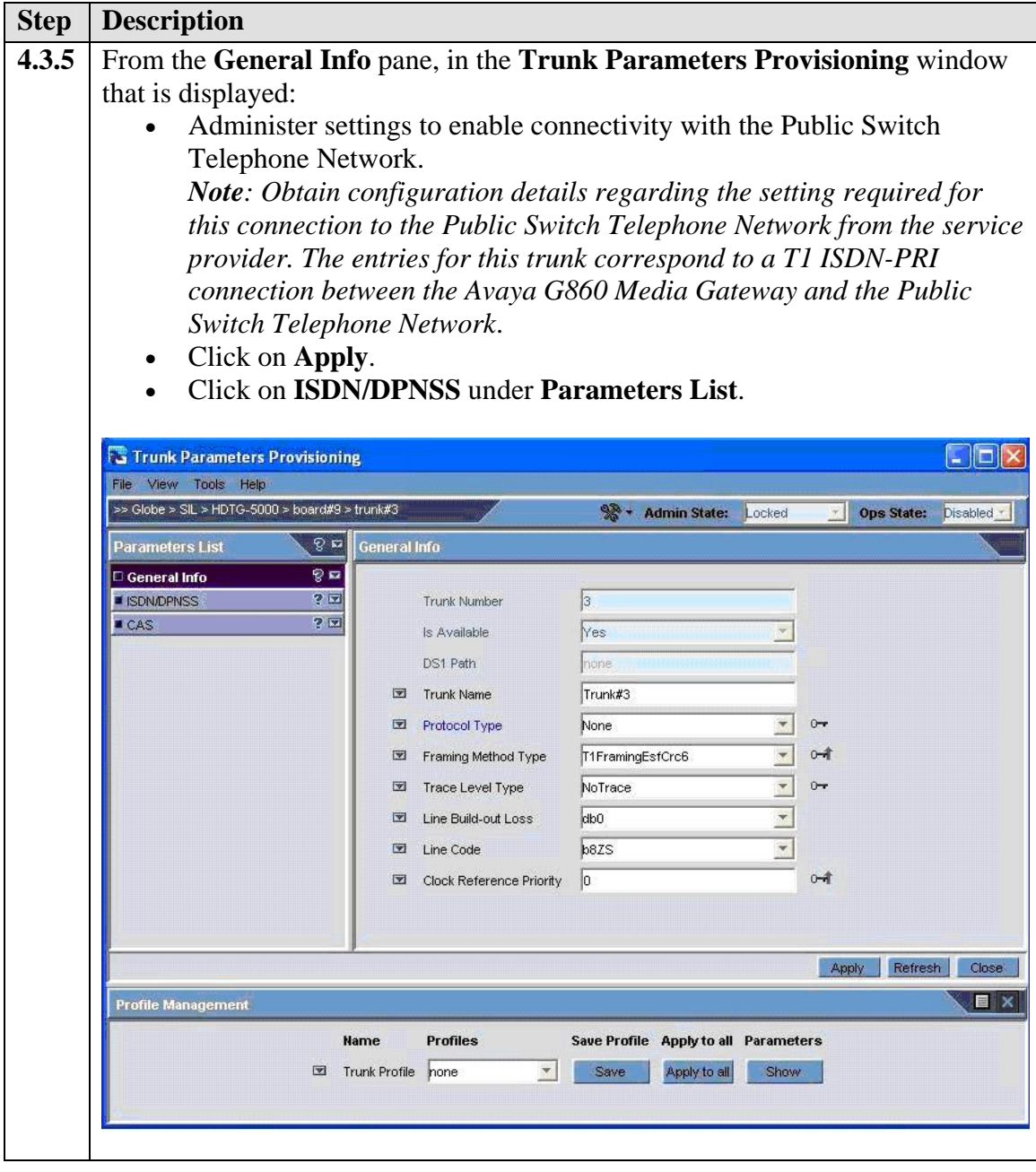

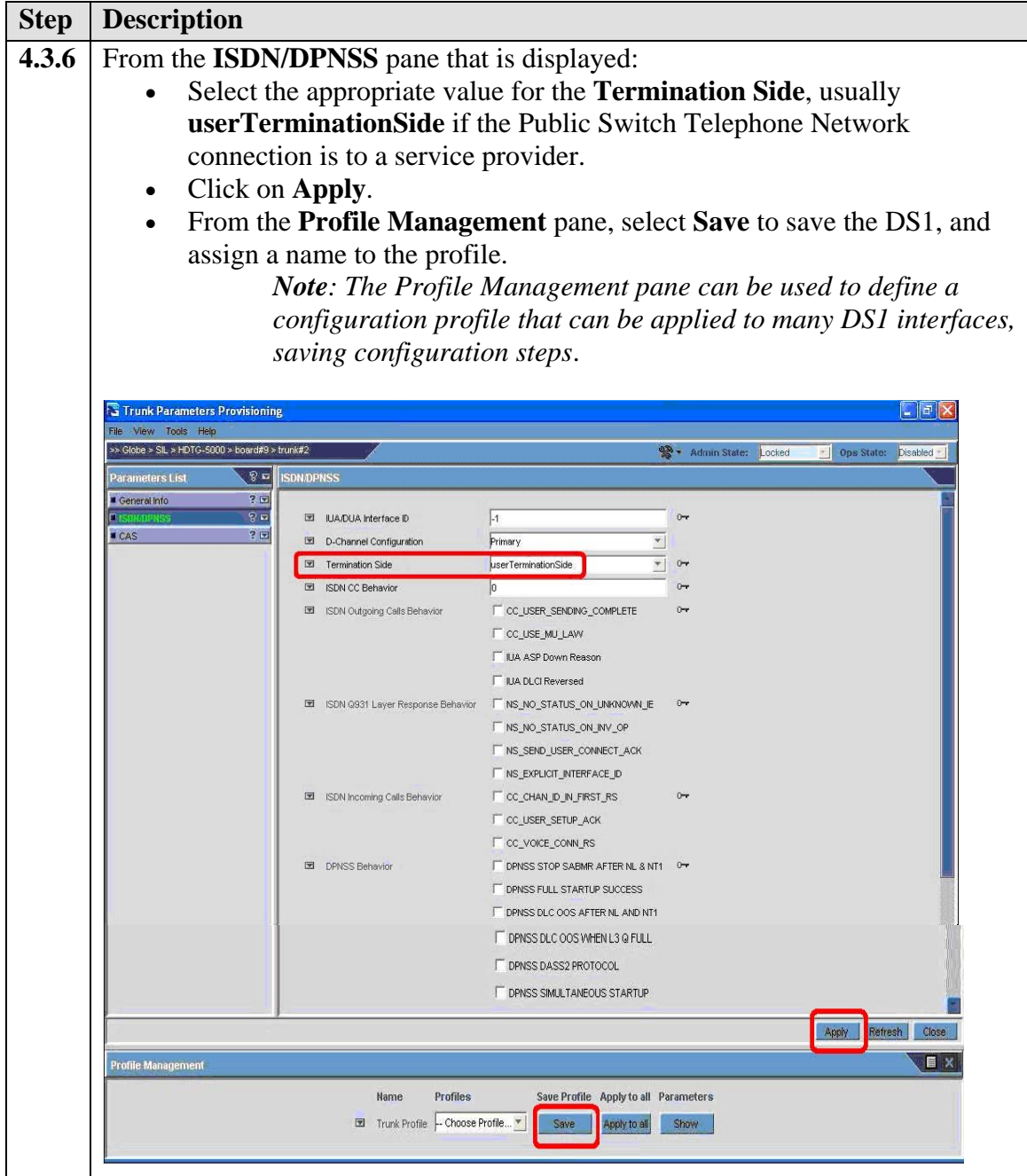

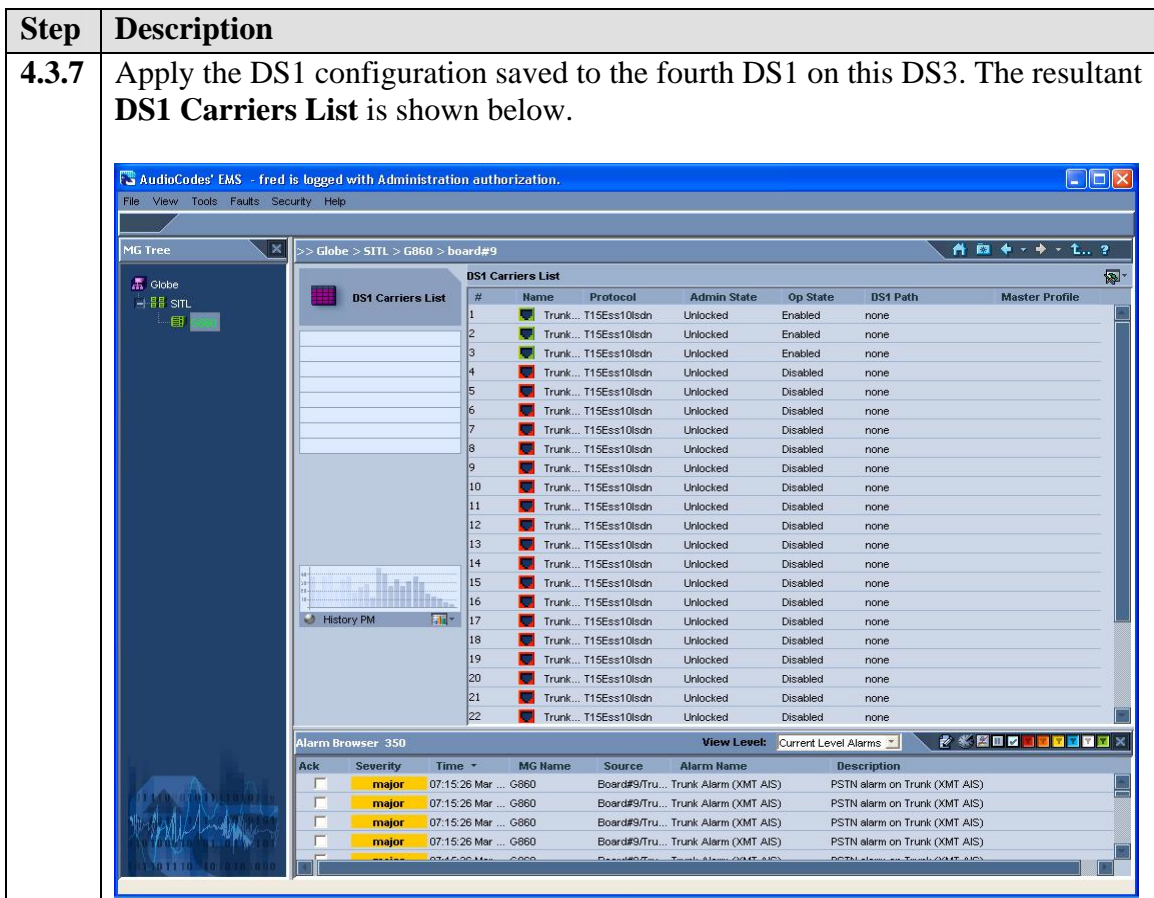

## **4.4. Configure SIP and T1 Trunking**

The following steps describe the administrative procedures for configuring SIP and T1 trunking between the Avaya G860 Media Gateway and the Avaya Meeting Exchange Enterprise S6200 Conferencing Server.

• Configuring Transport Protocol/Codecs between G860 and MXS6200

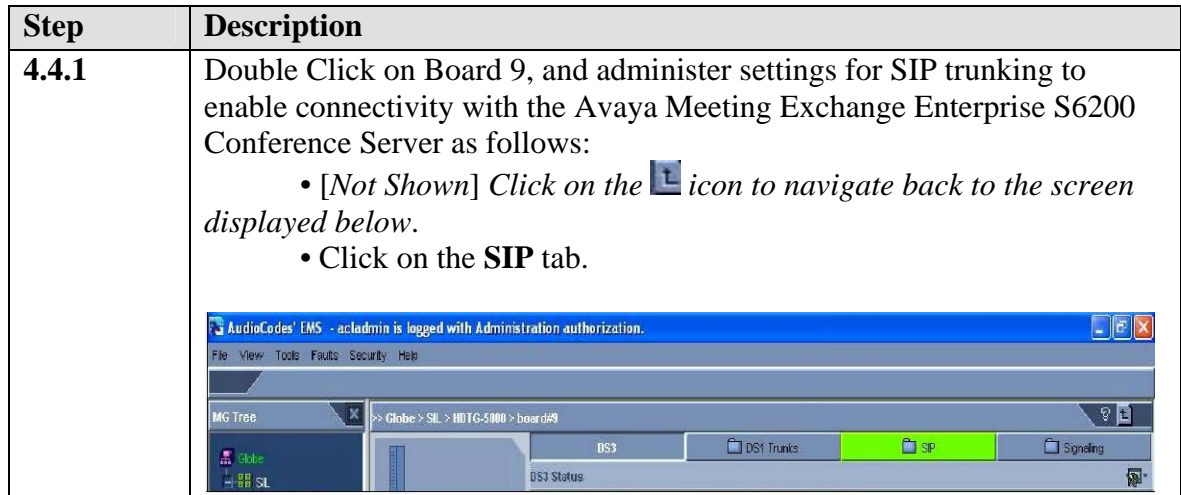

Solution & Interoperability Test Lab Application Notes ©2009 Avaya Inc. All Rights Reserved.

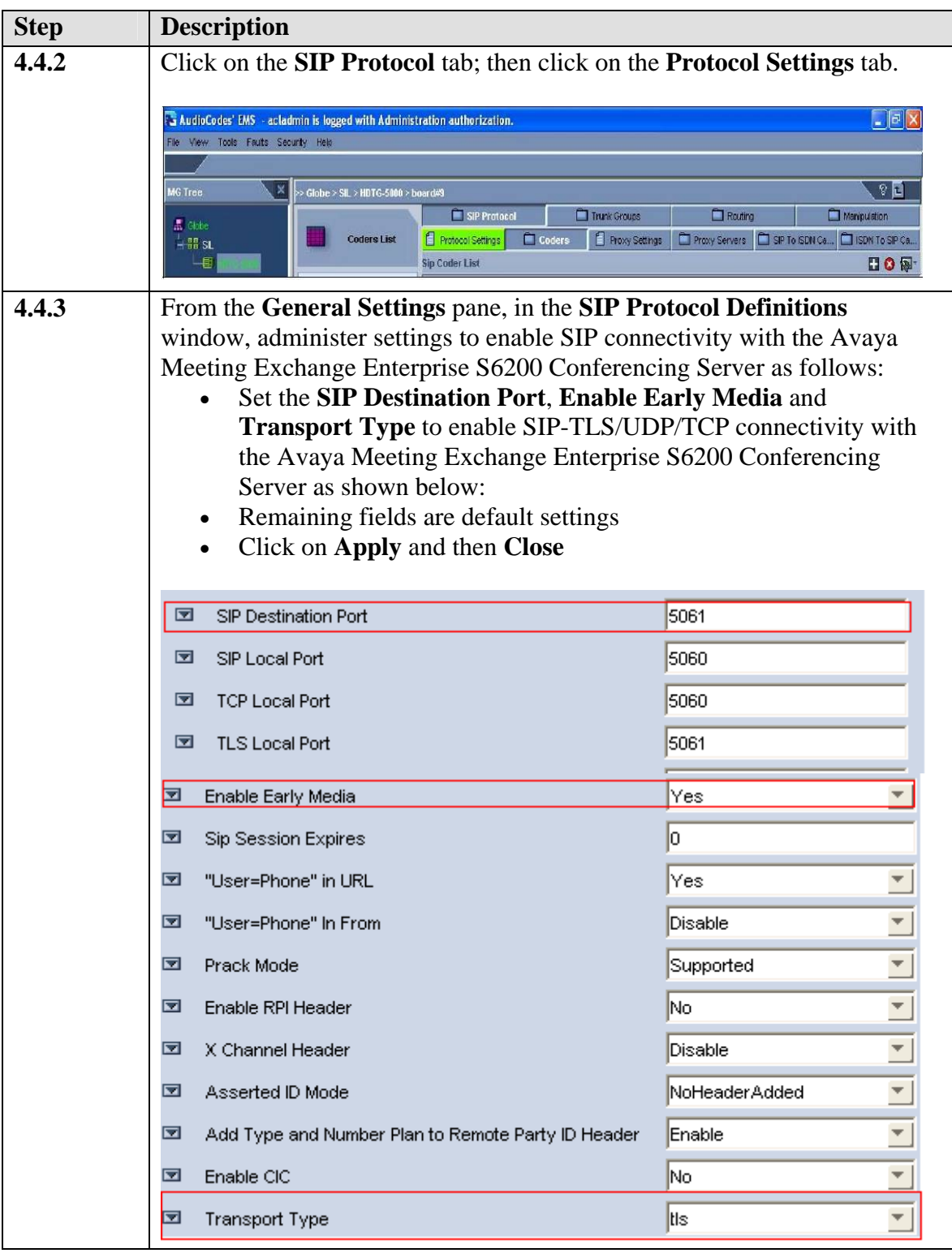

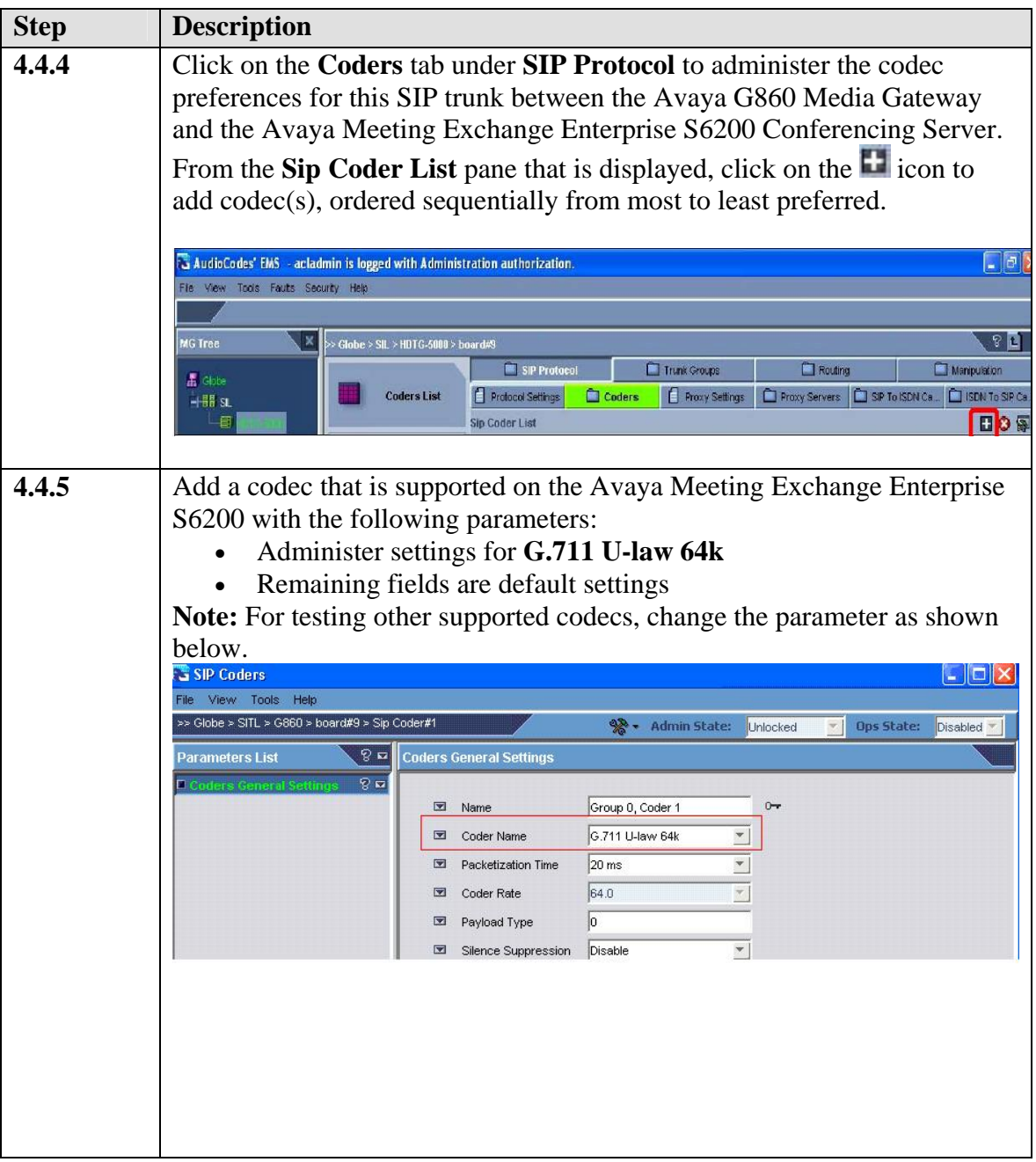

### **4.5. Configure B-channels**

The following steps describe the administrative procedures for assigning profiles to Bchannels. These profiles are logical entities referred to as trunk group(s) that are used for routing IP to telephone calls with common rules, e.g., methods in which new calls are assigned to B-channels within each trunk group.

- **Configuring Trunk Groups**
- **Adding PRI trunk Group**

RJ; Reviewed: SPOC 3/23/2009 Solution & Interoperability Test Lab Application Notes ©2009 Avaya Inc. All Rights Reserved.

31 of 48 MXS6200SES-G860

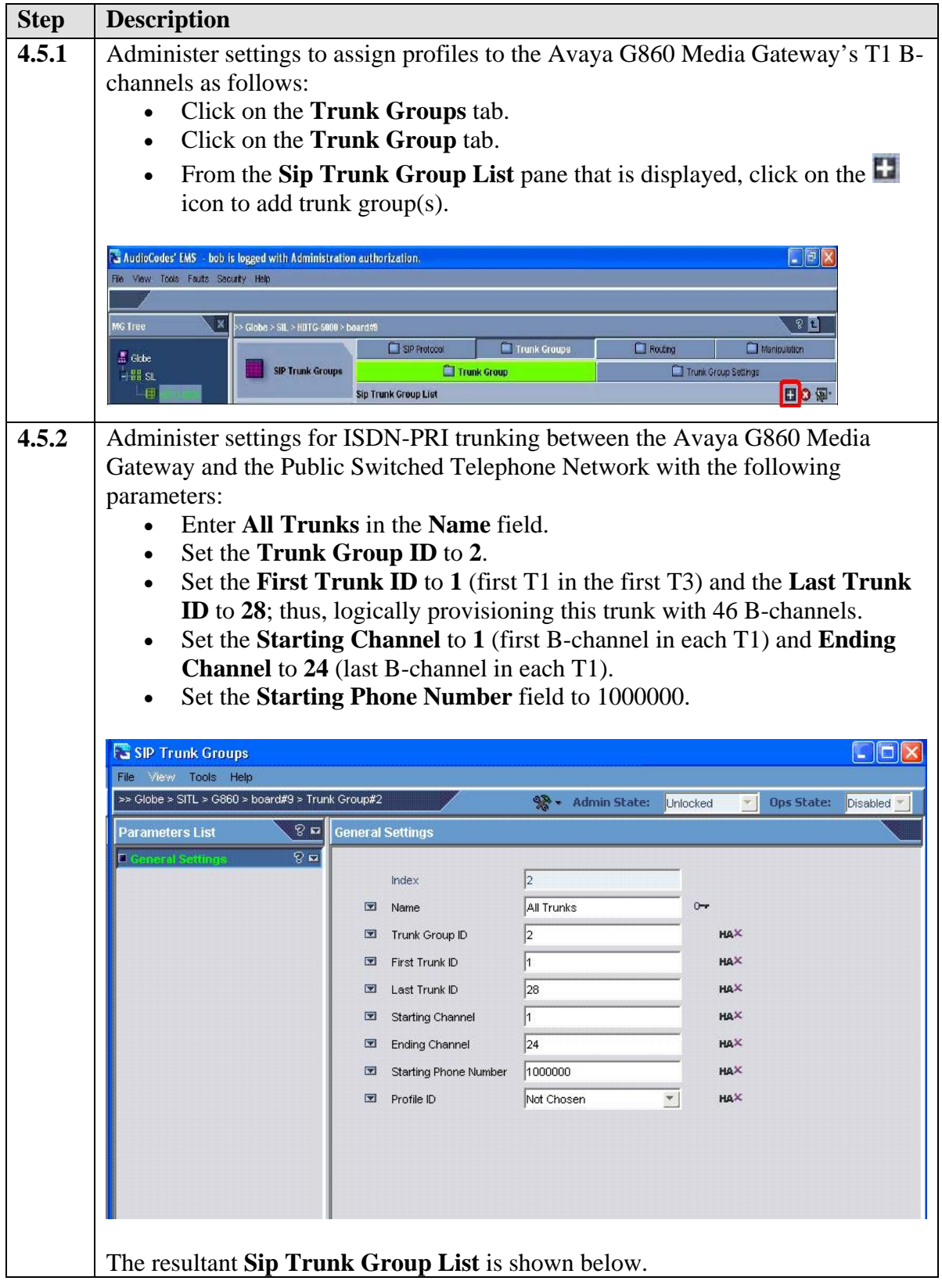

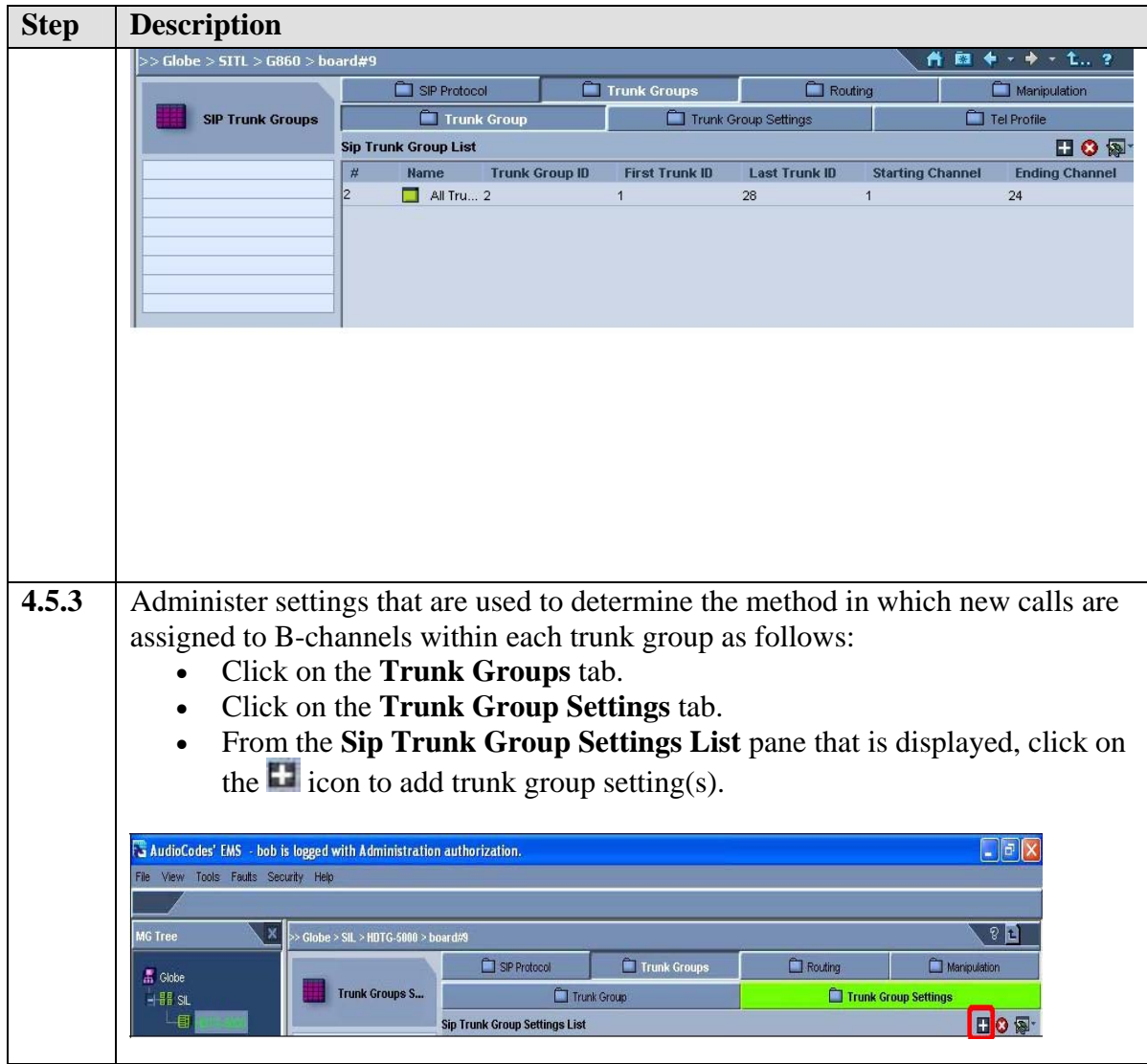

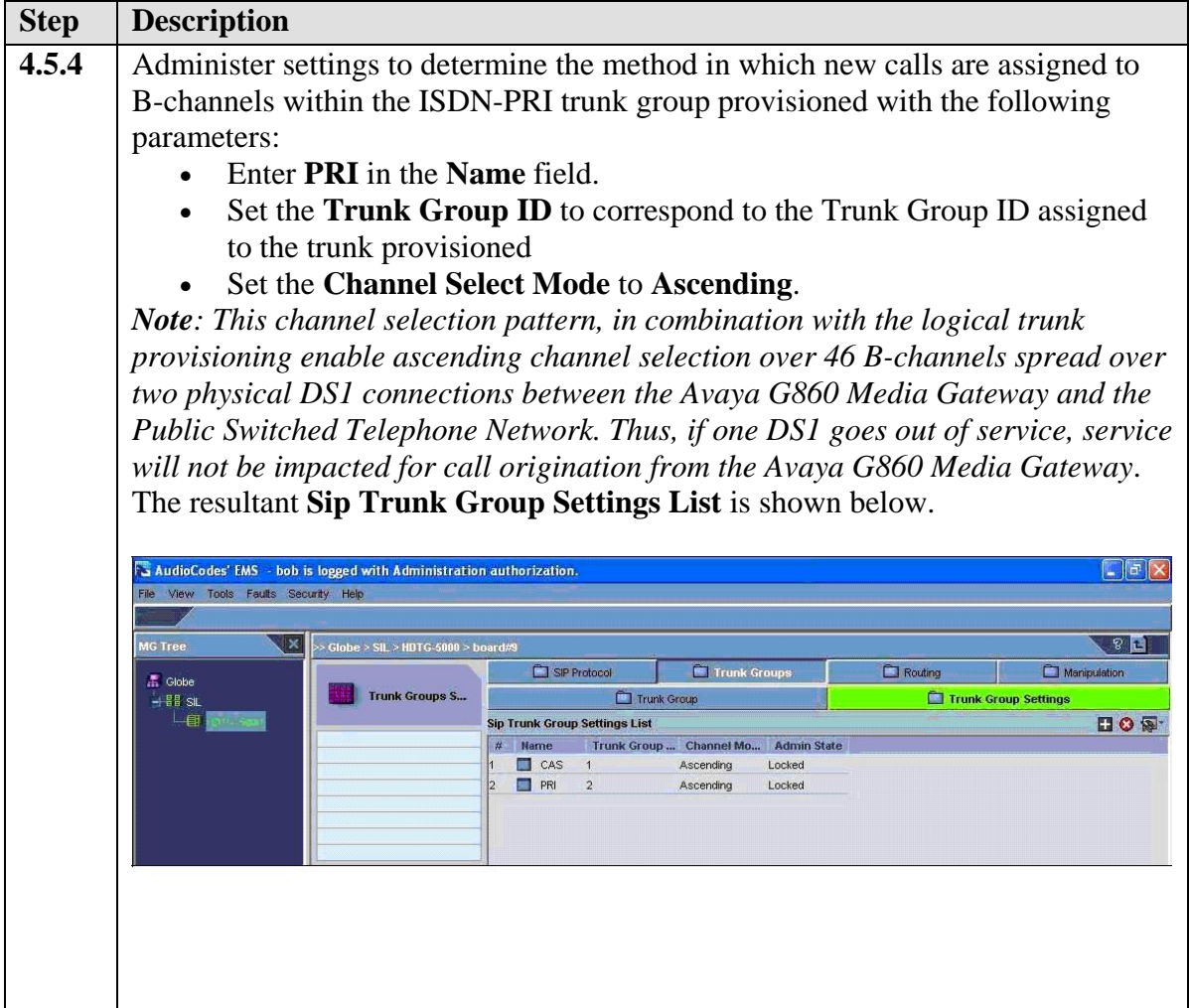

### **4.6. Administer Call Routing Rules**

The following steps describe the administrative procedures for administering call routing rules on the Avaya G860 Media Gateway to enable call origination/termination between the Avaya Meeting Exchange Enterprise S6200 Conferencing Server and the Public Switched Telephone Network.

• **Configuring Tel To IP Routing (Avaya G860 Media Gateway to Avaya SIP Enablement Services and Avaya Meeting Exchange Enterprise S6200 Conferencing Server)** 

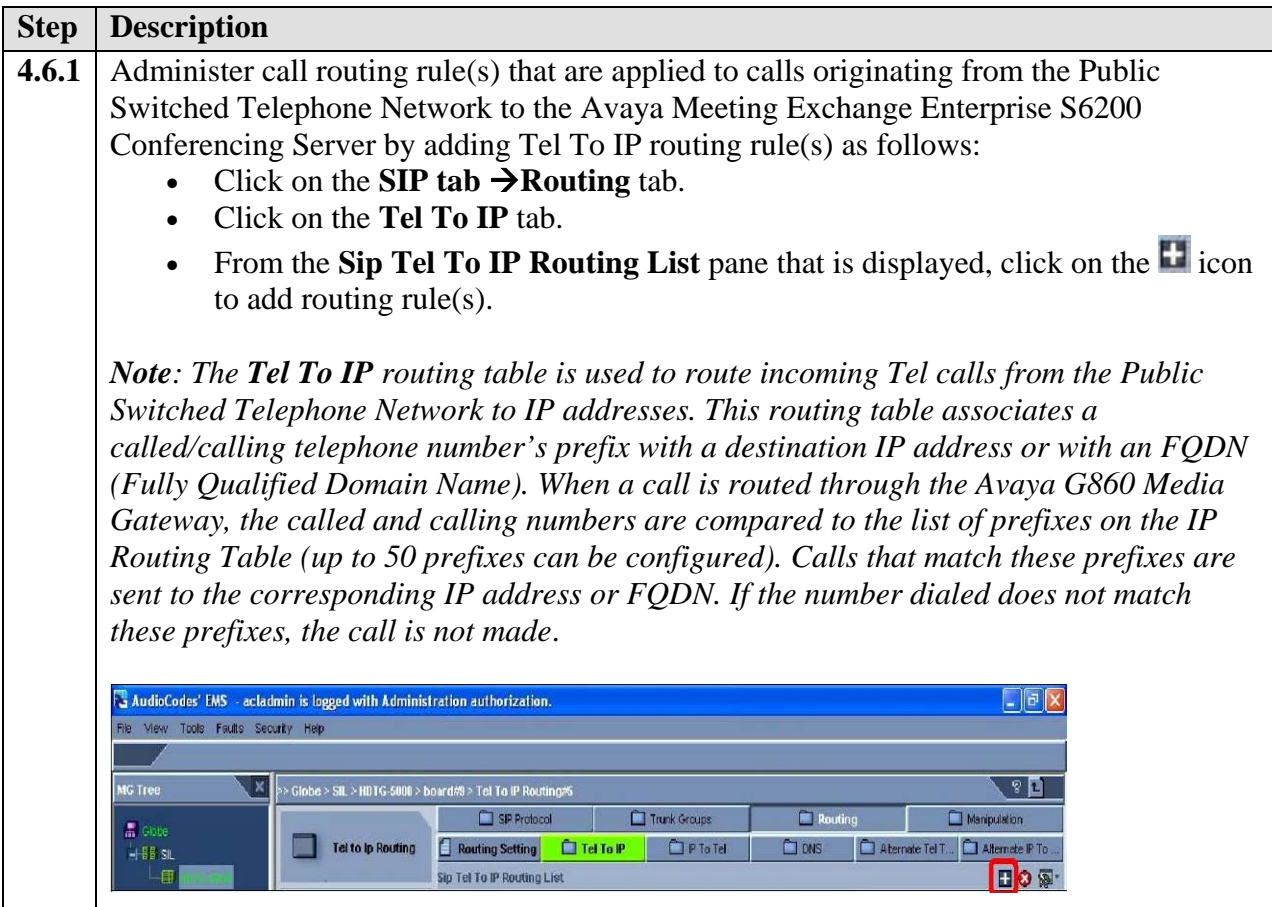

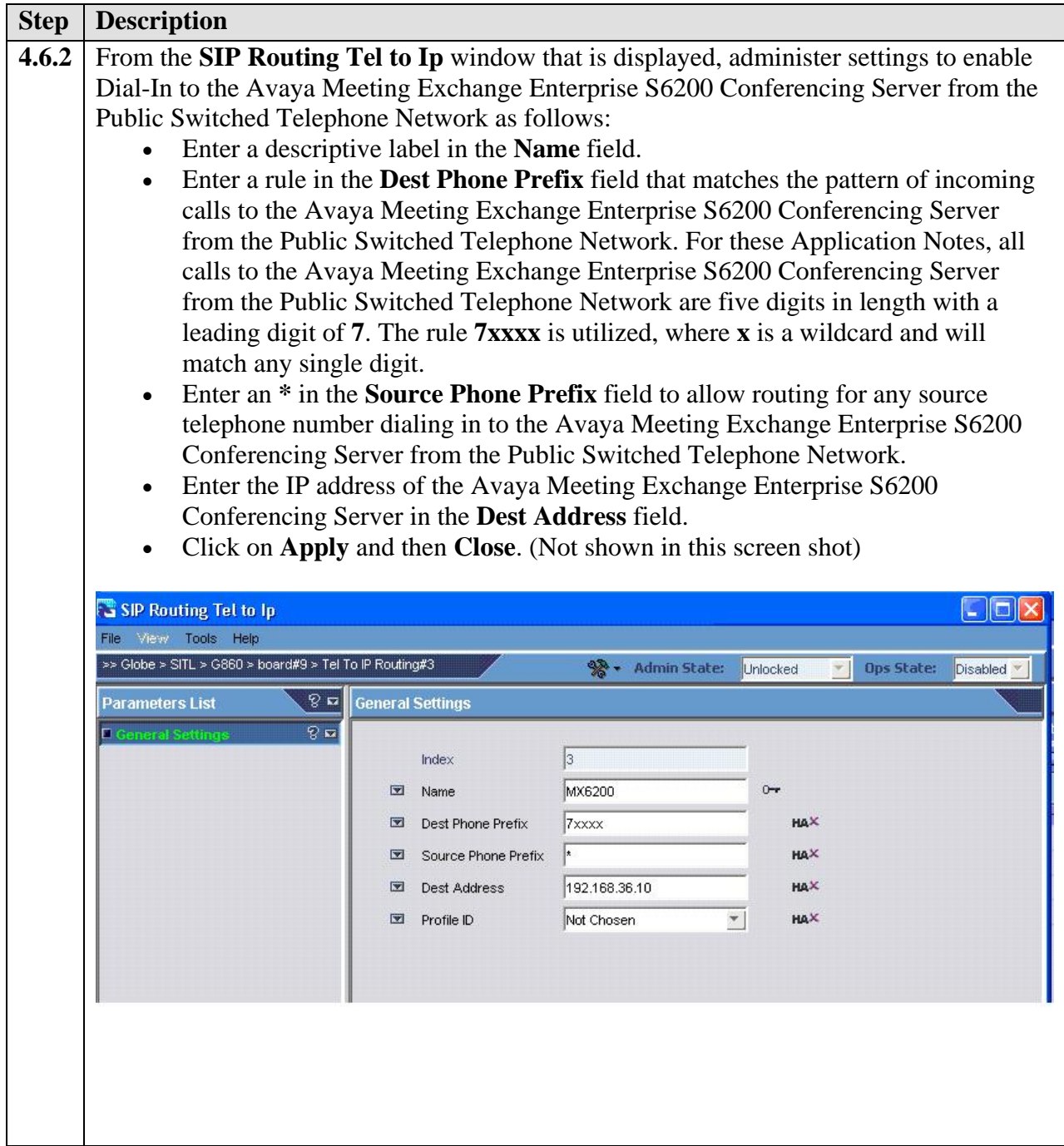

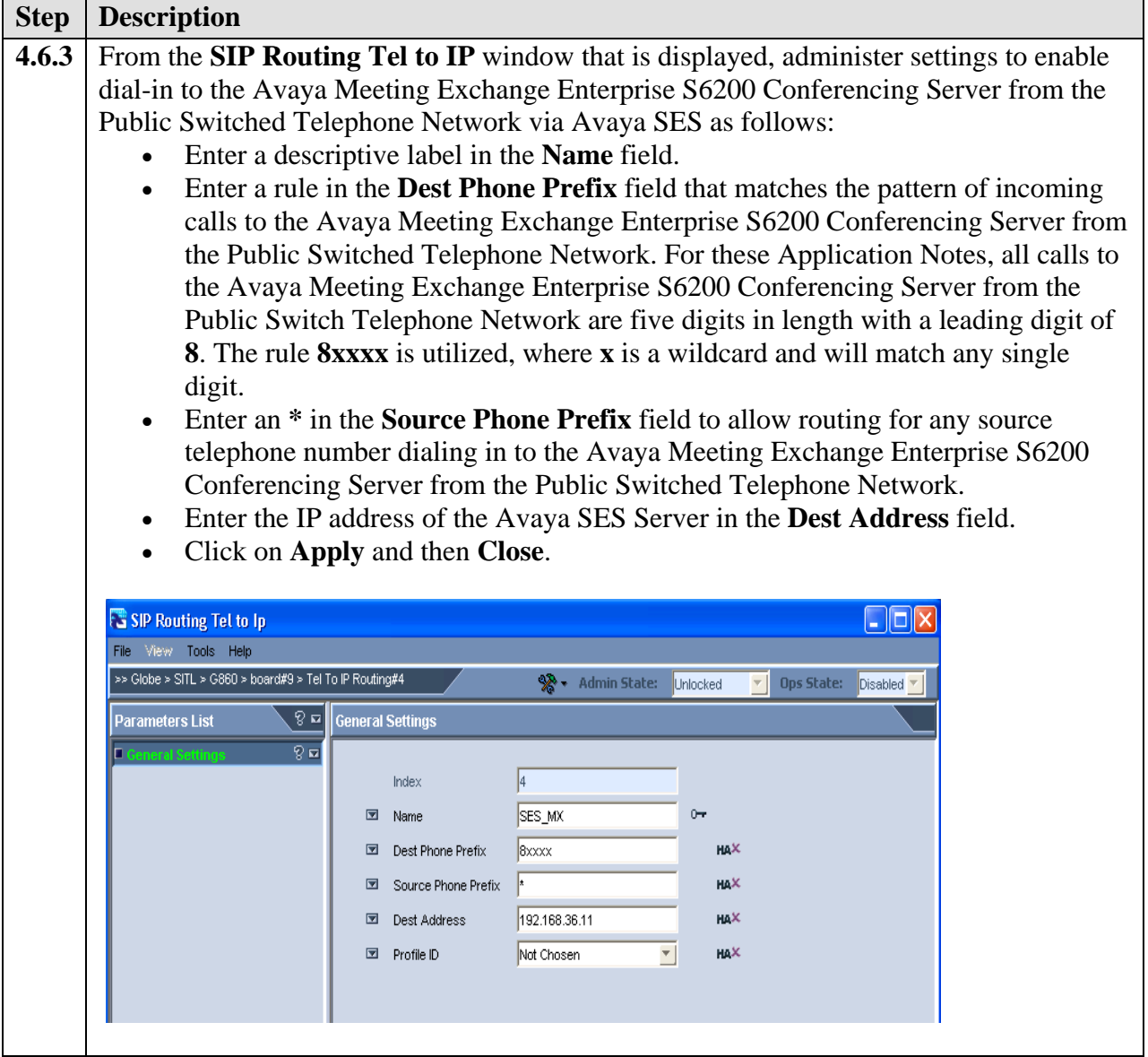

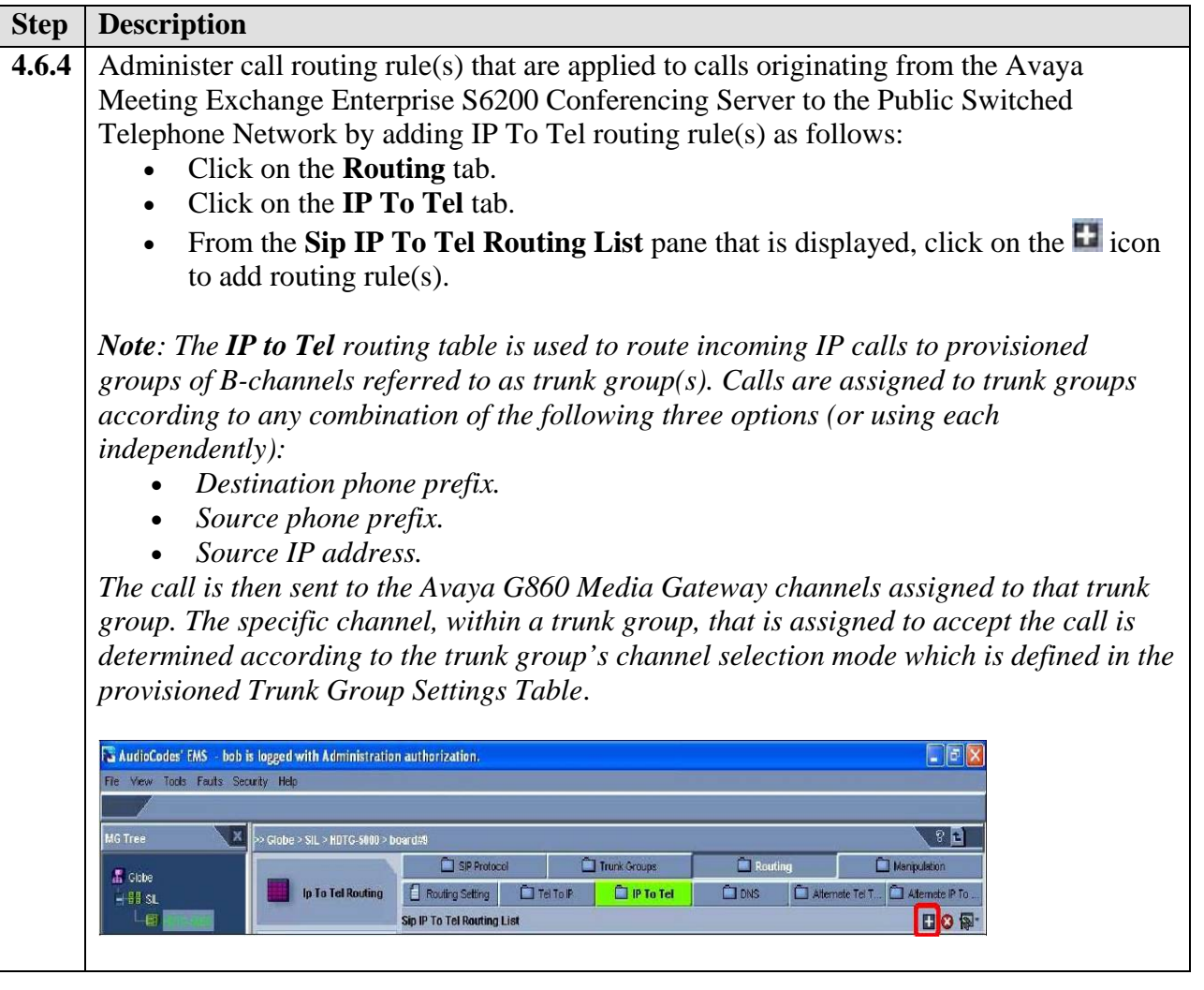

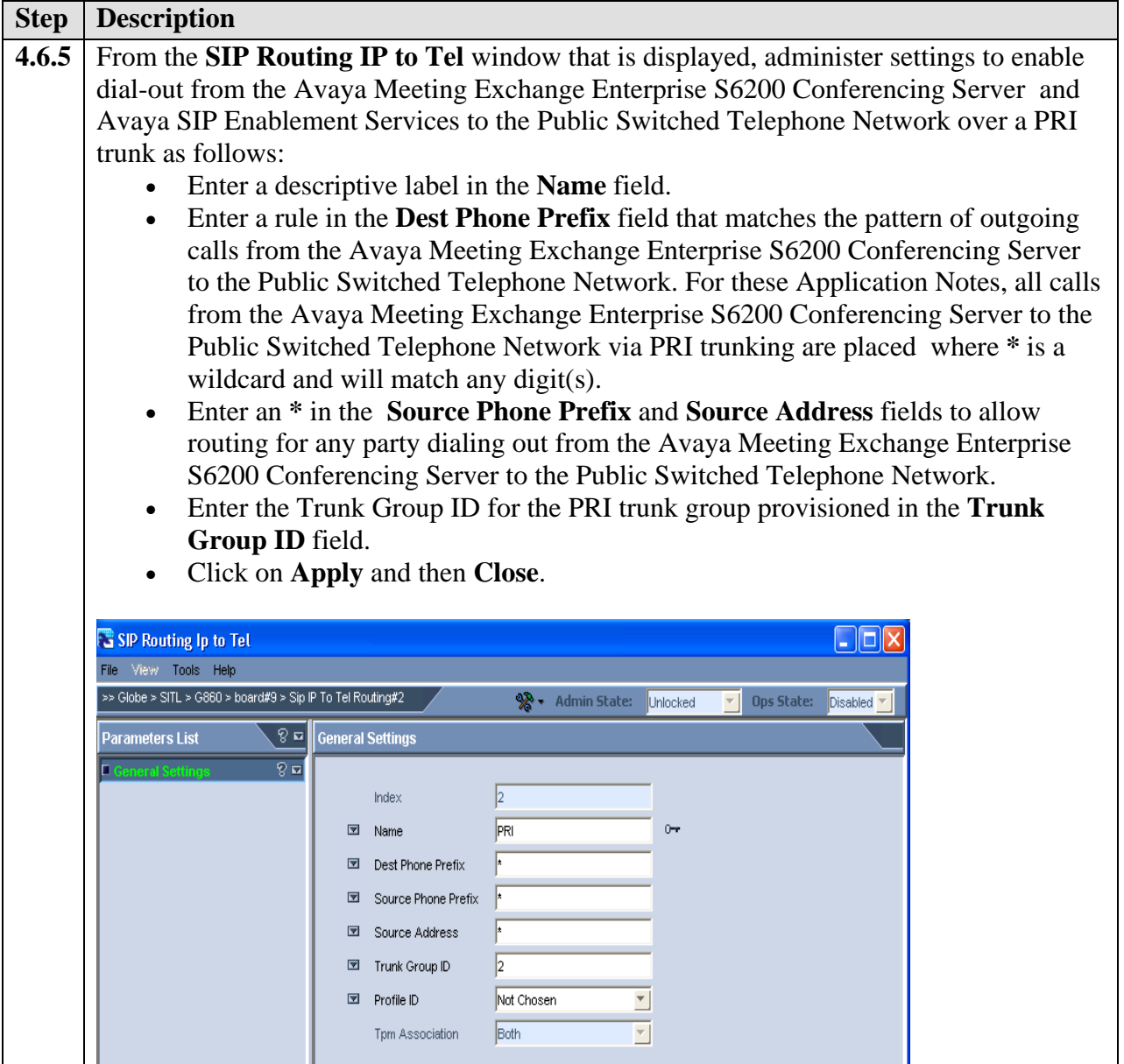

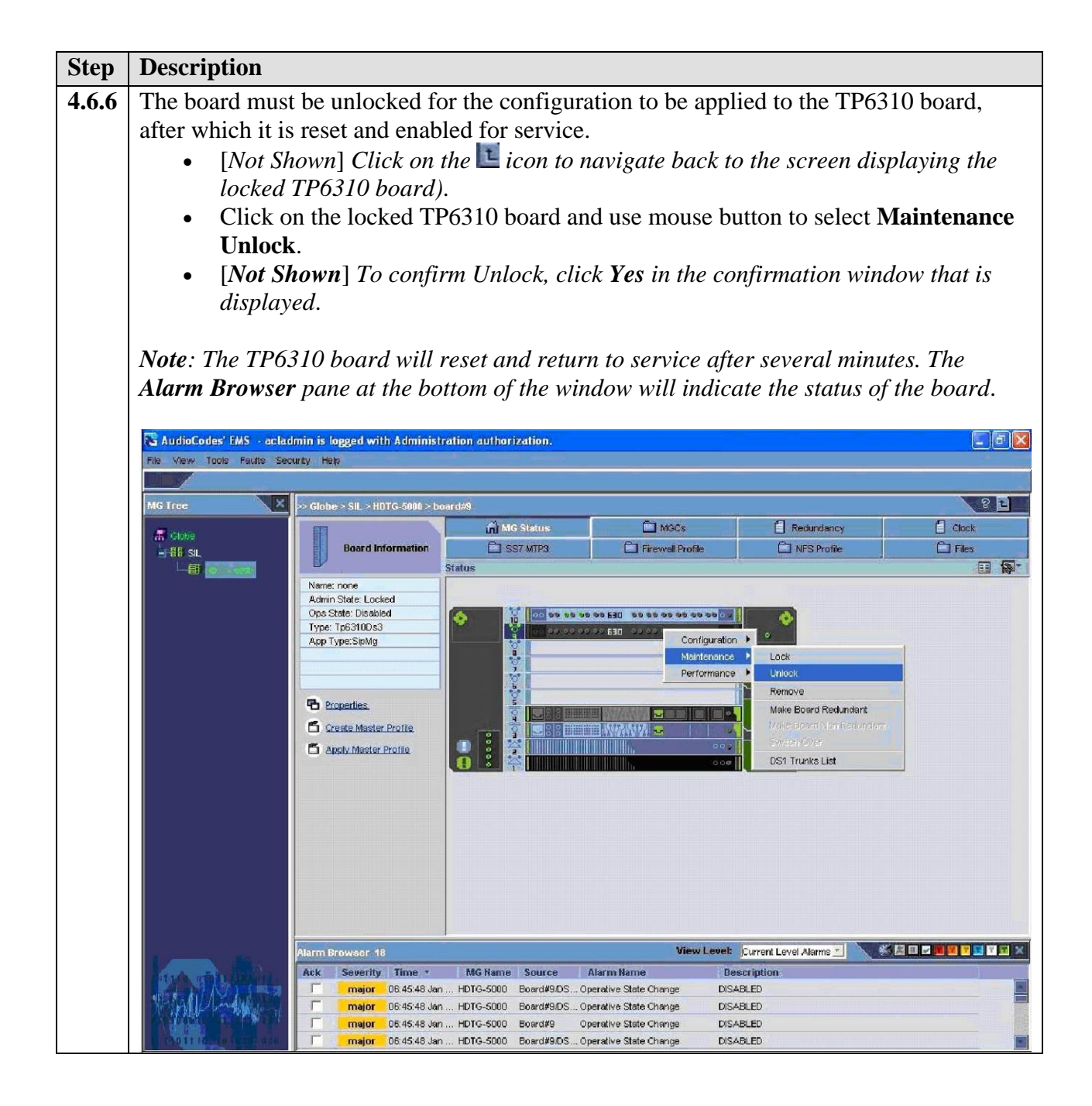

### **4.7 Configuring In-band DTMF and RFC2833 (Out-Of-band) in the Avaya G860 Media Gateway**

The following steps describe the configuration of In-Band DTMF and RFC2833 (Out-Of-Band) in the Avaya G860 Media gateway.

#### • **Board 9 DTMF settings**

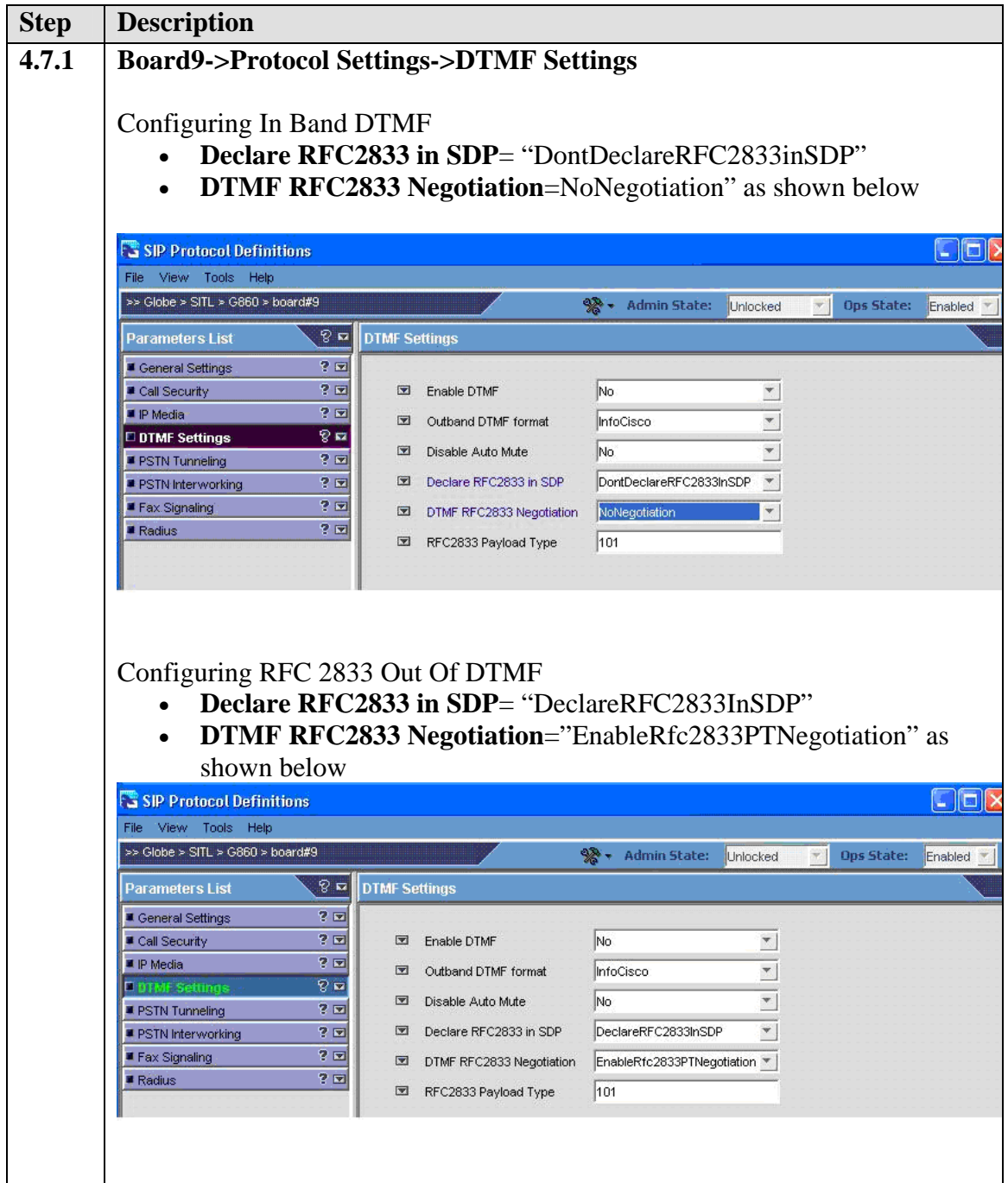

Solution & Interoperability Test Lab Application Notes ©2009 Avaya Inc. All Rights Reserved.

41 of 48 MXS6200SES-G860

### **4.8 Installing and Configuring Avaya Signed TLS Certificates on the Avaya G860 Media Gateway**

Installing and Configuring TLS certificates on the Avaya G860 Media Gateway enables it to communicate with Avaya SIP Enablement Services and Avaya Meeting Exchange Enterprise S6200 Conferencing Server using TLS.

- **Uploading files**
- **Configuring the certs**

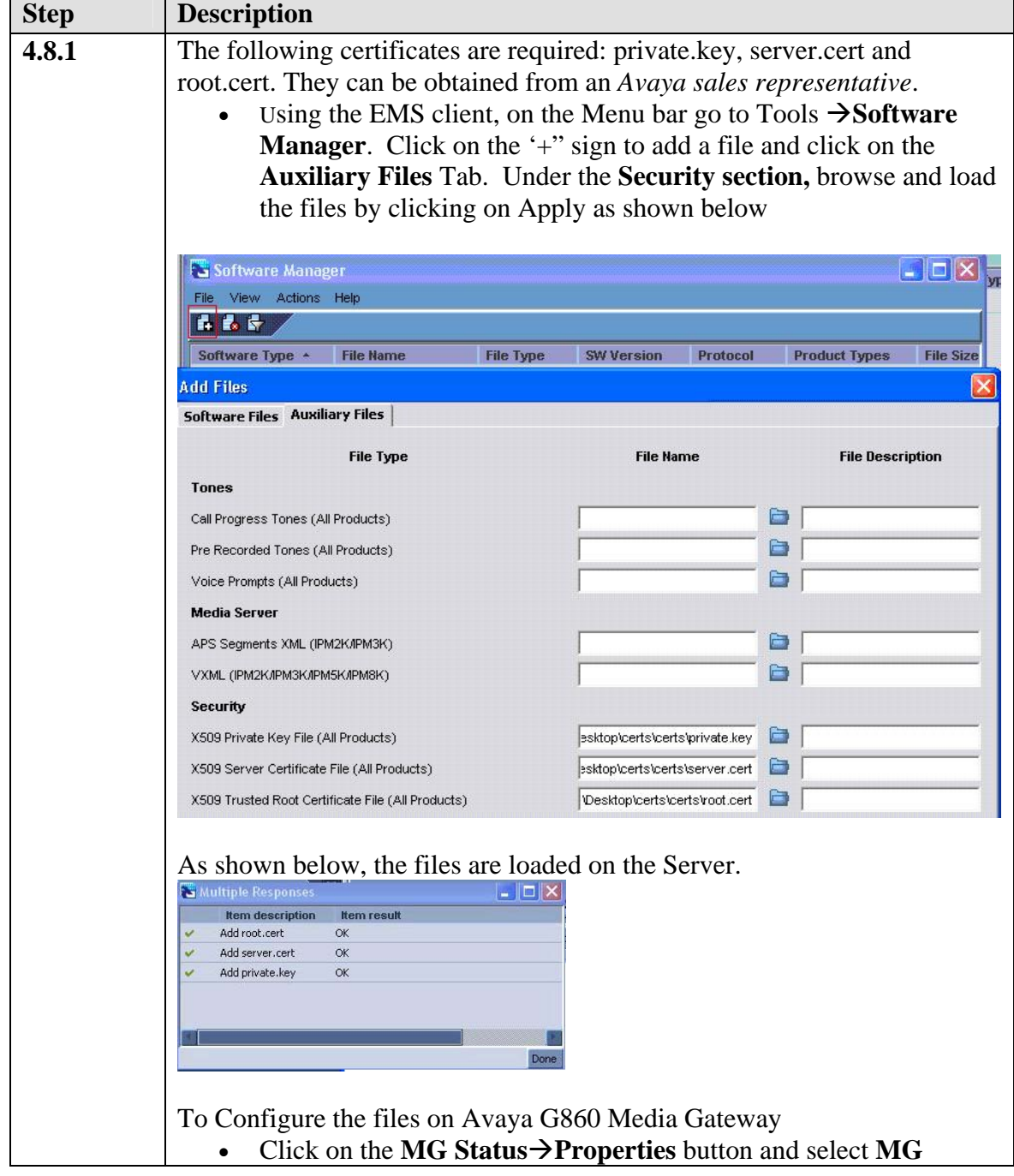

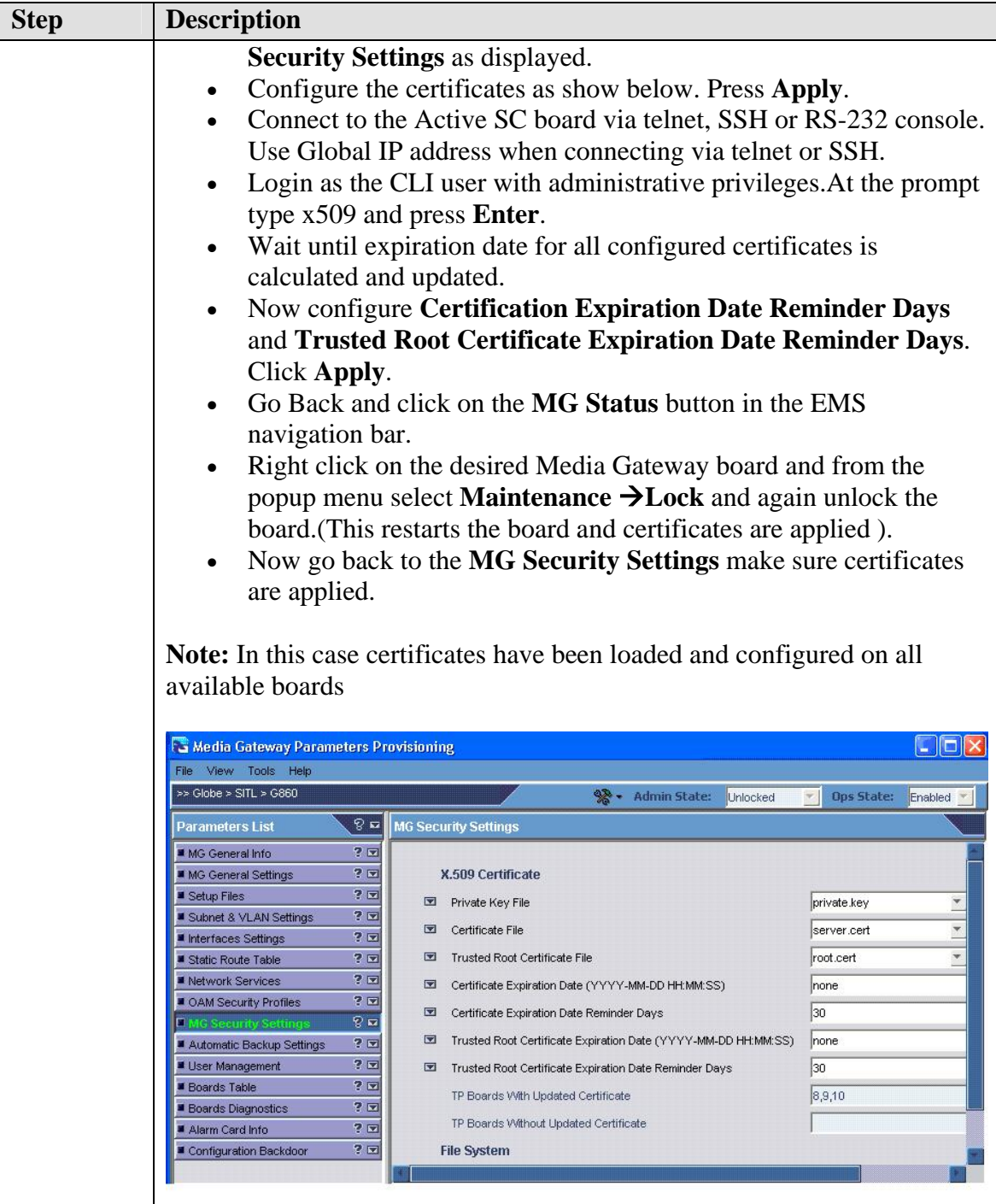

# **5. Interoperability Compliance Testing**

### **5.1. General Test Approach**

The general test approach was to place calls between the Avaya Meeting Exchange Enterprise S6200 Conferencing Server and the Public Switched Telephone Network directly via the Avaya G860 Media Gateway and via Avaya SES utilizing the network configuration displayed in **Figure 1**. The main objectives were to verify the following:

- Dial-In Conferencing:
	- o DNIS Scan call function, where conference participants enter a conference as moderator, without entering a participant-access-code (passcode).
	- o Scan call function, where conference participants enter a conference with a valid passcode.
- Dial-Out Conferencing:
	- o Blast dial
	- o DNIS Scan call function and enter Moderator Code and autonomously invokes a Blast dial to a pre-provisioned dial list of participants.
	- o Manual, where a conference participant is already in a conference as moderator and invokes a Blast dial (by entering \*92) to a pre-provisioned dial list of one or more participants.
	- o Originator Dial-Out, where a conference participant is already in a conference as moderator and invokes a Dial-Out (by entering \*1) to a single participant
	- o Operator Fast Dial, where an operator can Dial-Out to a pre-provisioned dial list of one or more participants.
- Operator Dial-Out to establish an Audio Path.
- Operator Dial-In to establish an Audio Path.
- All the conference features using DTMF/Touchtone commands
	- o \*0 Request Help
	- o \*2 (as moderator) to start/stop conference recording
	- o \*3 to start/stop playback of conference recording
	- o \*5 (as moderator) toggle lecture on/off
	- o \*6 toggle mute on/off
	- o \*7 (as moderator) toggle conference security on/off
	- o \*8 play the roster of participant name during conference
	- o \*93X (where X is defined from 1 to 9) to invoke a subconference
	- o \*930 entered from a subconference to go back to the main conference
	- o \*93# entered from a subconference (as moderator) to bring all conference participants back to the main conference
	- o ## (as moderator) to end the conference
- The following codec's were verified: G711MU, G.711ALaw, iLBC
- TLS, UDP and TCP connectivity between Avaya Meeting Exchange Enterprise S6200 Conferencing Server and Avaya G860 Media Gateway directly and via Avaya SES

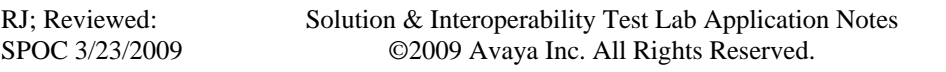

• In-Band DTMF and RFC2833

# **6. Verification Steps**

The following steps were used to verify the administrative steps presented in these Application Notes and are applicable for similar configurations in the field. The verification steps in this section validated the following:

- The Avaya Meeting Exchange Enterprise S6200 Conferencing Server configuration
- Verify that the DS3 and DS1 trunks are up on the Avaya G860 Media Gateway by verifying the icons for those entries on the Trunk & Channel Status screen are green.
- Verify successful inbound and outbound calls between the Avaya Meeting Exchange Enterprise S6200 Conferencing Server and the Public Switched Telephone Network via Avaya SES

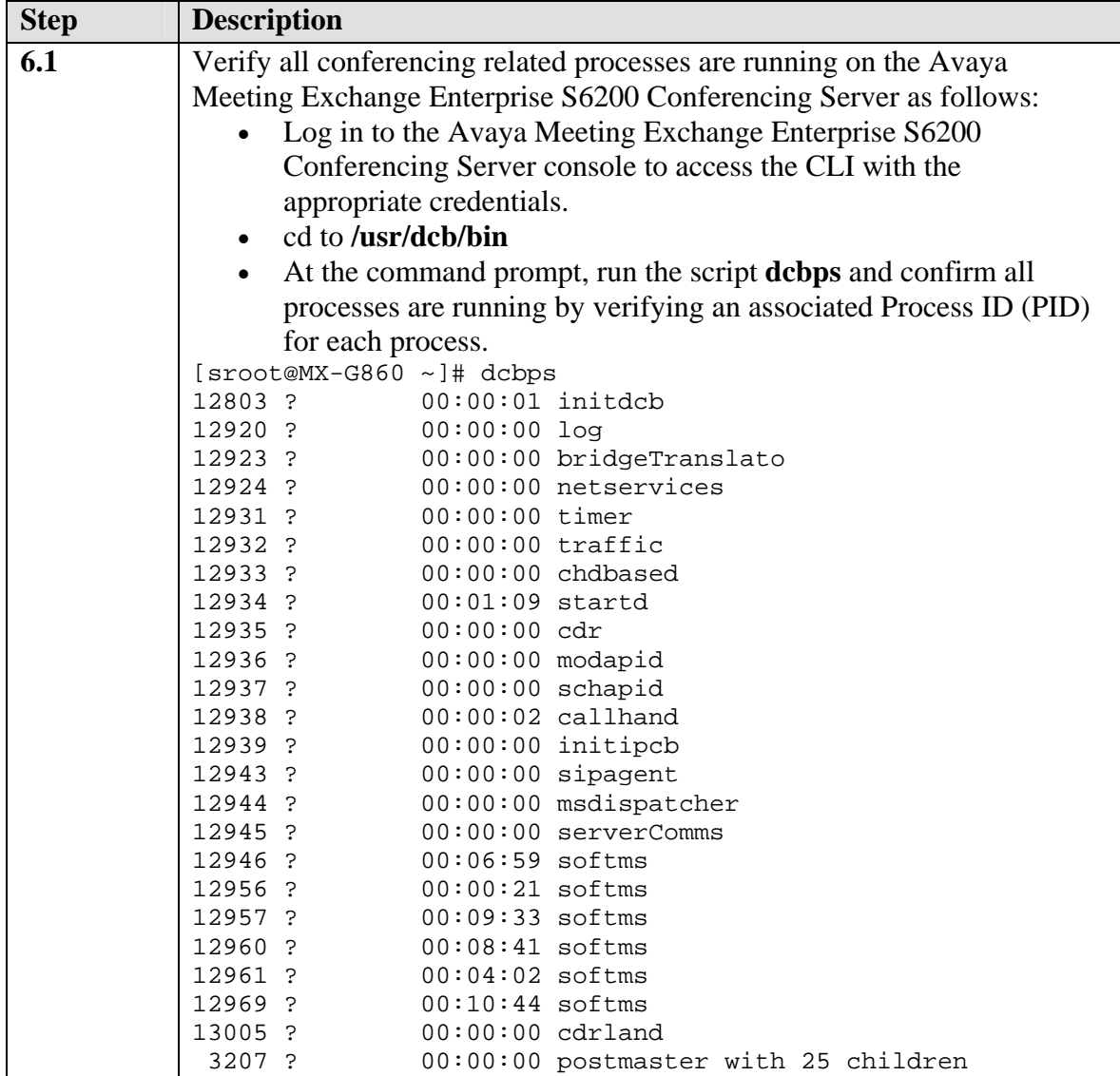

Solution & Interoperability Test Lab Application Notes ©2009 Avaya Inc. All Rights Reserved.

### **6.1. Verify Call Routing**

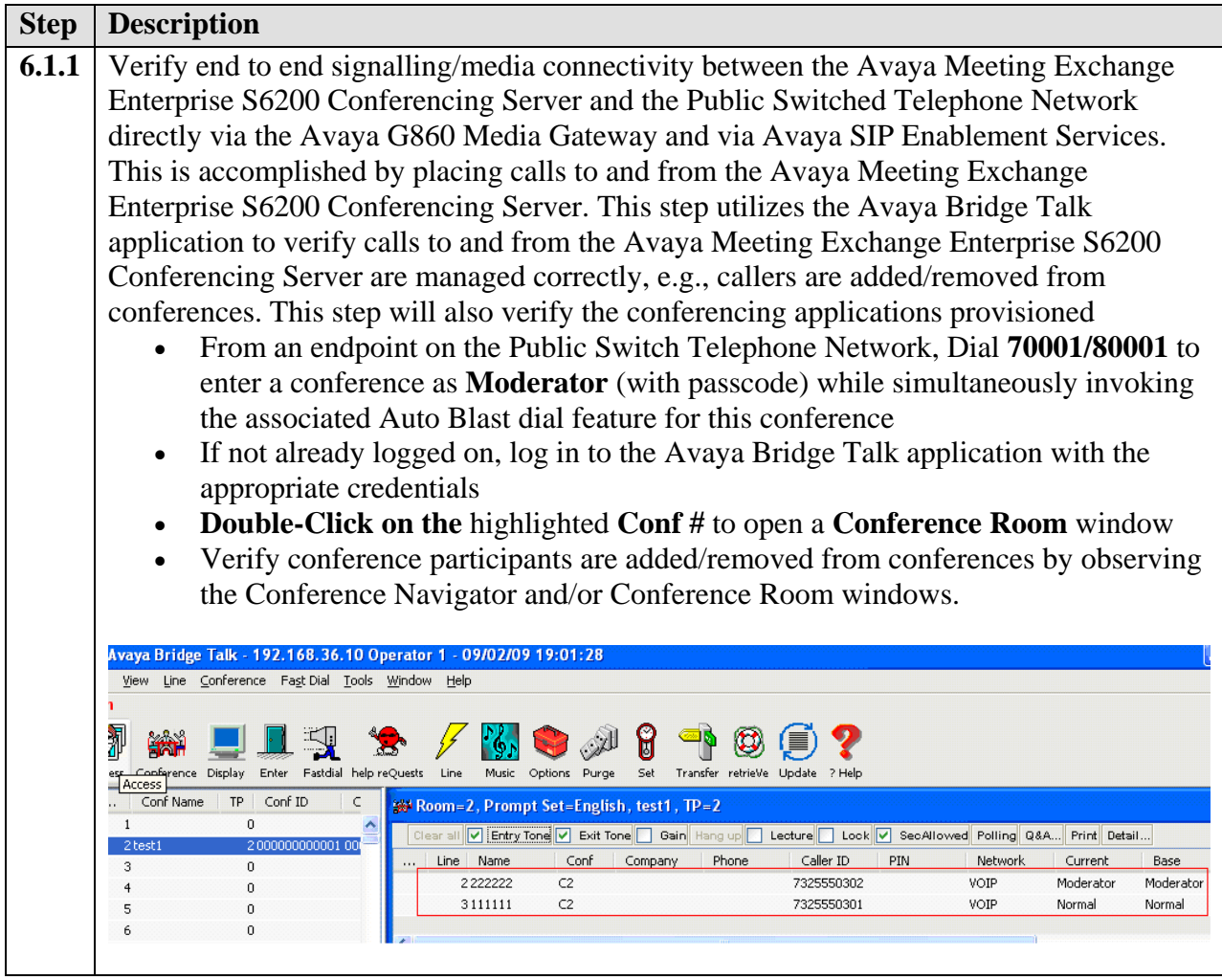

# **7. Conclusion**

These Application Notes presented a compliance-tested solution comprised of the Avaya Meeting Exchange Enterprise S6200 Conferencing Server and the Avaya G860 Media Gateway. This solution enables connectivity between the Avaya Meeting Exchange Enterprise S6200 Conferencing Server directly with Avaya G860 Media Gateway and via the Avaya SIP Enablement Services.

There is issue to note from testing.Codec G.711Alaw/Mu was used. iLBC codec was not supported in this test configuration

## **8. Additional References**

Avaya references, available at http://support.avaya.com

- *Meeting Exchange S6200 5.1 Administration and Maintenance S6200/S6800*
- *Avaya Meeting Exchange Enterprise Groupware Edition Version 5.1 User's Guide for Bridge Talk*
- Avaya G860 Media Gateway 5.2 *Administration and Maintenance*
- • *Avaya SIP Enablement Services 5.1.1 Administration and Maintenance*

#### **©2009 Avaya Inc. All Rights Reserved.**

Avaya and the Avaya Logo are trademarks of Avaya Inc. All trademarks identified by ® and ™ are registered trademarks or trademarks, respectively, of Avaya Inc. All other trademarks are the property of their respective owners. The information provided in these Application Notes is subject to change without notice. The configurations, technical data, and recommendations provided in these Application Notes are believed to be accurate and dependable, but are presented without express or implied warranty. Users are responsible for their application of any products specified in these Application Notes.

Please e-mail any questions or comments pertaining to these Applications Notes along with the full title name and filename, located in the lower right corner, directly to the Avaya Solution & Interoperability Lab at interoplannotes@list.avaya.com